# iscte

**INSTITUTO UNIVERSITÁRIO DE LISBOA** 

Estação de satélites com controlo remoto

António Miguel Berrucho Martins Pires

Mestrado em Engenharia de Telecomunicações e Informática

Orientador(a): Doutor Francisco António Cercas, Professor Catedrático, ISCTE - Instituto Universitário de Lisboa

Co-Orientador(a): Doutor José André Moura, Professor Auxiliar, ISCTE - Instituto Universitário de Lisboa

Outubro, 2023

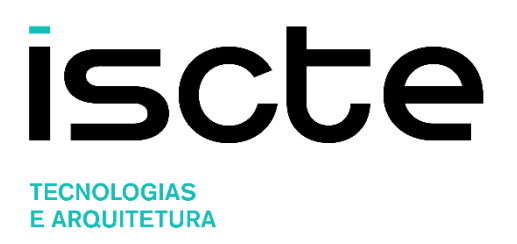

Departamento de Ciências da Tecnologia e Informação

Estação de satélites com controlo remoto

António Miguel Berrucho Martins Pires

Mestrado em Engenharia de Telecomunicações e Informática

Orientador(a): Doutor Francisco António Cercas, Professor Catedrático, ISCTE - Instituto Universitário de Lisboa

Co-Orientador(a): Doutor José André Moura, Professor Auxiliar, ISCTE - Instituto Universitário de Lisboa

Outubro, 2023

## Resumo

A conjuntura social que vivíamos à data da criação deste projeto potenciada pela pandemia e os desafios que se previam foram a grande motivação para o desenvolvimento deste trabalho. Ultrapassada a pandemia, o mundo é cada vez mais digital mantendo-se uma tendência crescente para o teletrabalho e para a interação remota entre pessoas e sistemas. Sendo assim, continua a fazer todo o sentido seguir com este projeto que visa a construção de uma ferramenta que permita o controlo remoto da estação de satélites, aumentando a rapidez e eficiência no acesso à mesma. Existirão vantagens quanto à redução de custos de deslocação e manutenção da estação e será um passo rumo à automatização e otimização de sistemas. Deste modo, a estação de rádio terrestre, presente no topo do edifício II do ISCTE (Lisboa, Portugal) e de momento inativa, servirá de apoio à conceção de uma ferramenta que permita o controlo remoto da mesma, atrav´es da Internet e o acesso aos dados por ela rececionados. A estação é composta por várias antenas GPS, Yagi-Uda e uma parabólica fixa. Contudo, devido ao longo período de inatividade da estação, apenas a parabólica encontra-se operacional. Em consequência, trabalharemos apenas com a antena parabólica. Será criado um servidor Raspberry Pi para a acessibilidade dos utilizadores, permitindo o acesso ao nível da estação após autenticação com nome de utilizador e palavra-passe. Poderá ser implementado um sistema hierárquico de permissões e de dupla autenticação para aumentar a segurança, garantindo uma experiência de utilizador segura e eficiente.

Palavras-chave: Comunicações de satélite; Servidor de controlo remoto; GNSS; Protocolos eficientes de rede

## Abstract

The social situation we were experiencing at the time of the creation of this project, boosted by the pandemic, and the challenges that were foreseen were the great motivation for the development of this project. Past the pandemic, the world is increasingly digital, with a growing trend towards teleworking and remote interaction between people and systems remaining. Therefore it still makes sense to continue with this project, which aims to build a tool that enables remote control of the satellite station, increasing the speed and efficiency of access to it. There are also advantages in terms of, for example, reducing travel and maintenance costs and will be a step towards the automation and optimization of systems. In this way, the terrestrial radio station on top of ISCTE's building II (Lisbon, Portugal), which is currently inactive, will be used to support the design of a tool that allows remote control of the station via the Internet and access to the data it receives. The station consists of several GPS and Yagi-Uda antennas and a fixed dish. However, due to the station's long period of inactivity, only the satellite dish is operational. As a result, we will only be working with the satellite dish. A Raspberry Pi server will be set up for user accessibility, allowing access to the station level after authentication using username and password. A hierarchical system of permissions and double authentication could be implemented for enhanced security, ensuring a secure and efficient user experience.

Keywords: Satellite communication; Remote control server; GNSS; Efficient network protocols

# $\operatorname{\acute{E}ndice}$

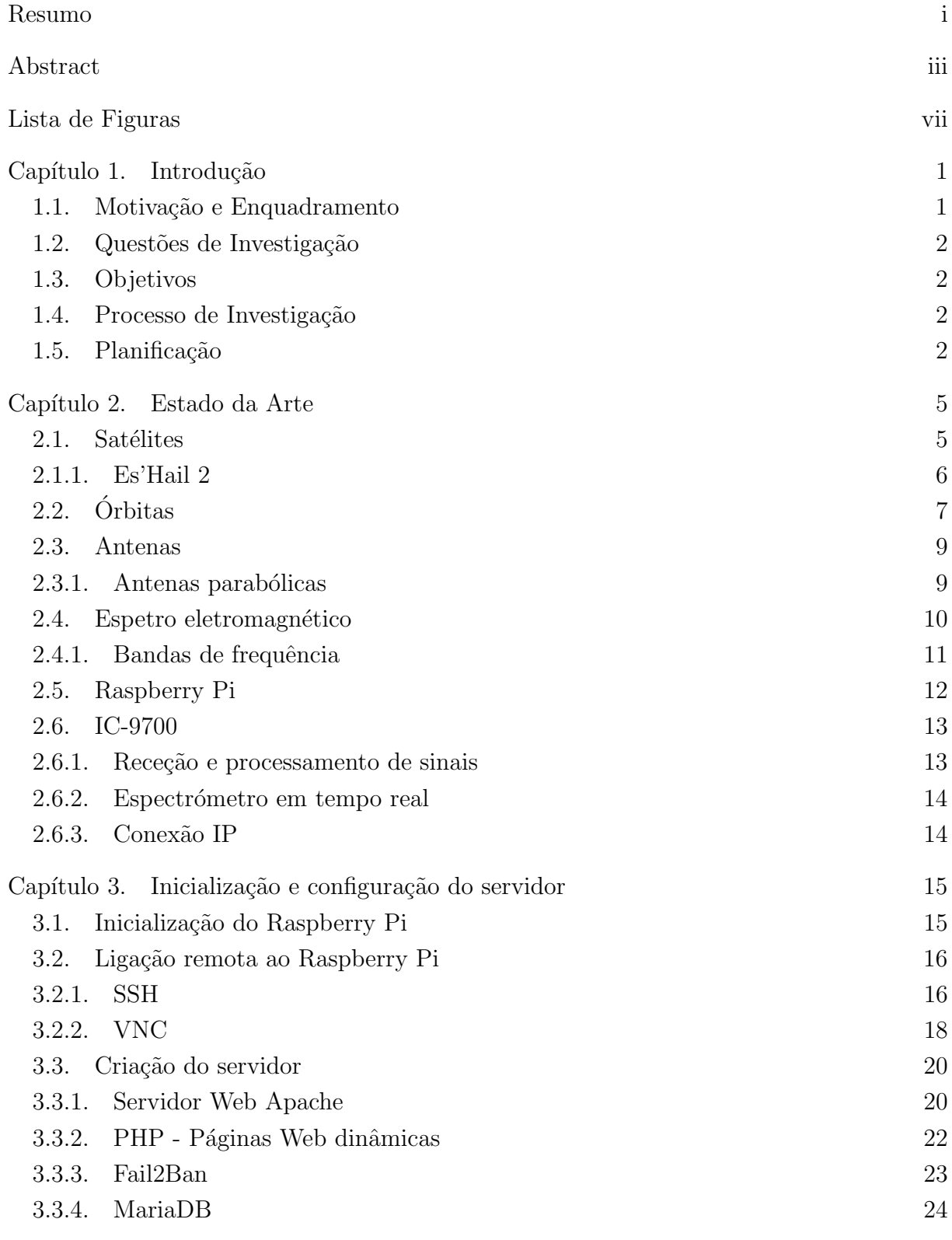

v

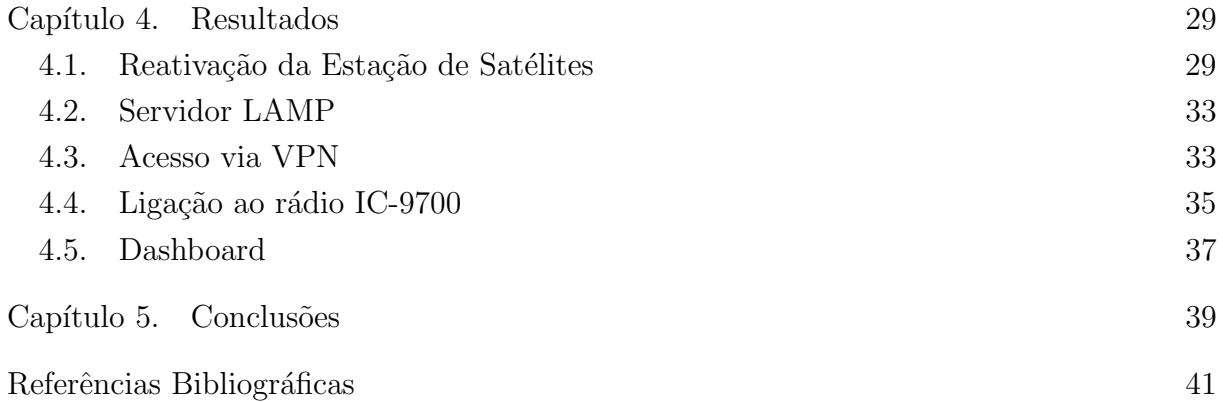

## Lista de Figuras

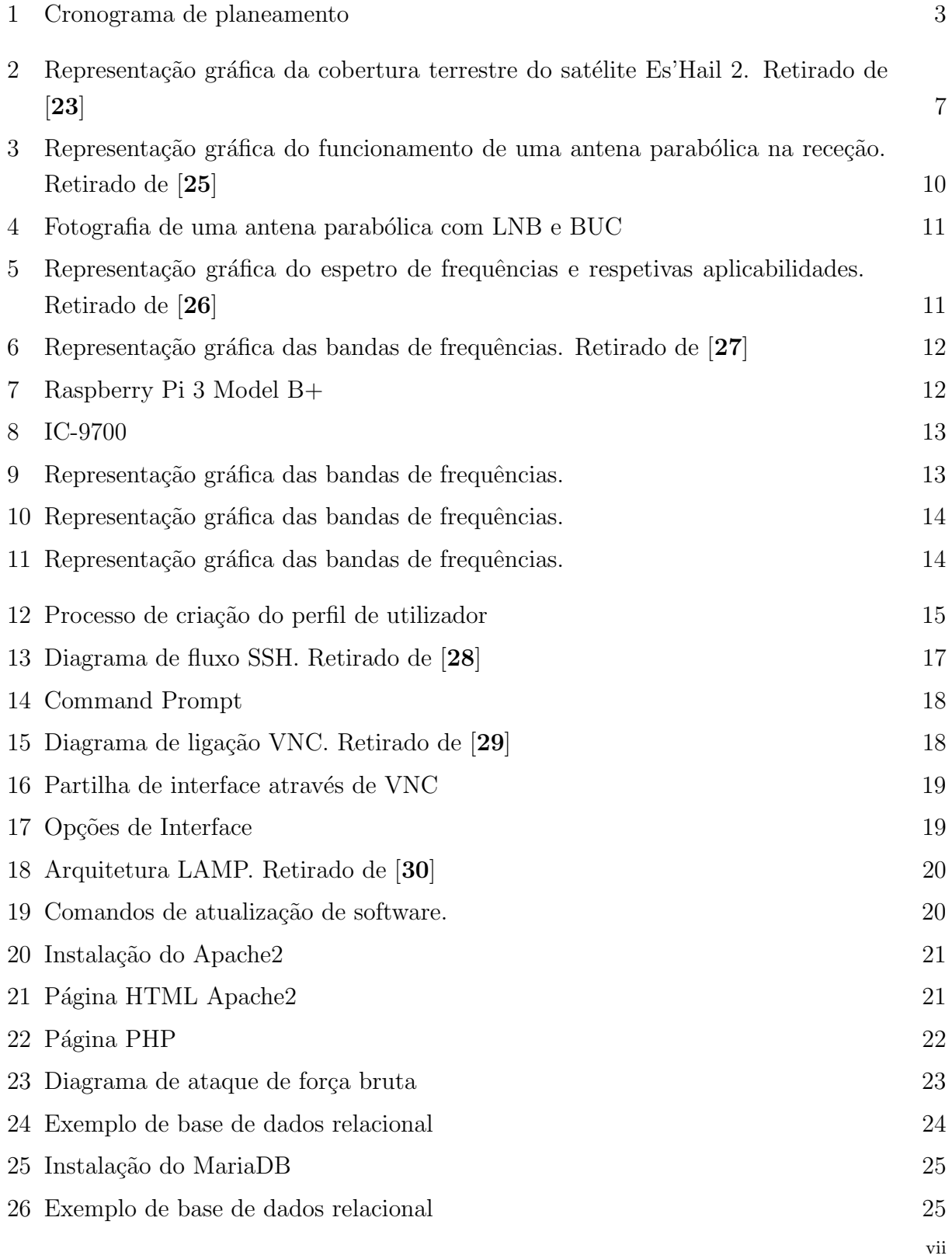

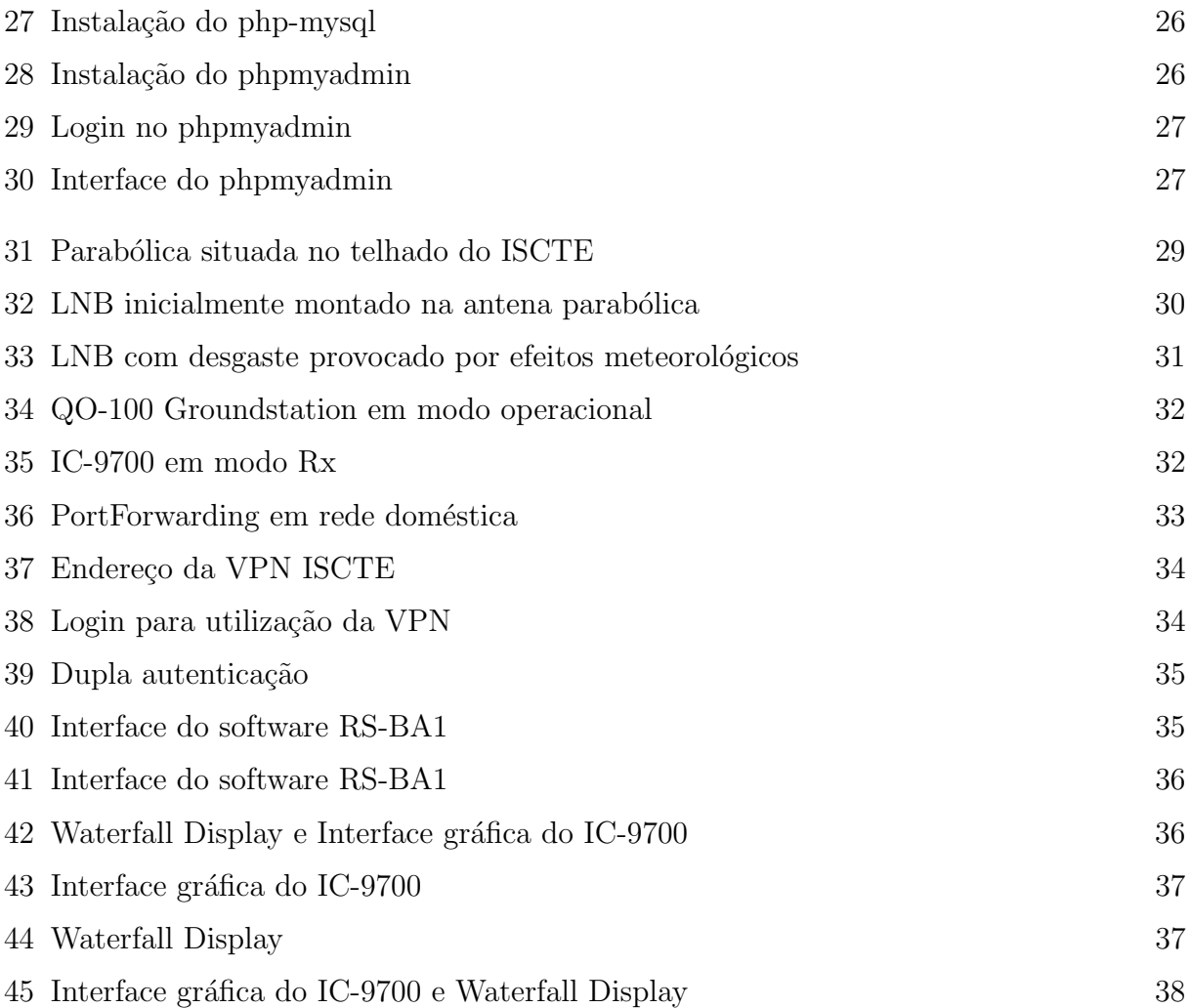

#### CAPíTULO 1

## Introdução

O capítulo introdutório destina-se à exposição do tema do projeto da dissertação. Começaremos pelo fator de motivação que levou à criação do projeto e ao enquadramento do mesmo no ambiente de trabalho situado no ISCTE. Apresentamos, de seguida, as questões de investigação para as quais se pretende encontrar resposta ao longo do desenvolvimento do projeto. Definimos, tamb´em, um conjunto de objetivos a atingir, que permitir˜ao a avaliação do trabalho efetuado. Por fim, é apresentada uma visão global das etapas a percorrer com vista ao desenvolvimento integral do projeto proposto.

#### 1.1. Motivação e Enquadramento

A conjuntura social que vivíamos à data da criação deste projeto, potenciada pela pandemia, e os desafios que se previam foram a grande motivação para o desenvolvimento deste trabalho. Mesmo com a pior fase da pandemia ultrapassada, verificámos que o mundo tornou-se mais digital e a tendência crescente de adesão ao teletrabalho e de interação remota entre pessoas e sistemas veio para ficar. Sendo assim, continua a fazer todo o sentido seguir com este projeto que visa a construção de uma ferramenta que permita o controlo remoto da estação de satélites, aumentando a rapidez e eficiência no acesso à mesma. Existem ainda vantagens no que toca, por exemplo, à redução de custos de deslocação e manutenção da estação e será um passo rumo à automatização e otimização de sistemas.

Deste modo, a estação de rádio terrestre, presente no topo do edifício II do ISCTE (Lisboa, Portugal) e de momento inativa, servirá de apoio à conceção de uma ferramenta que permita o controlo remoto da mesma, atrav´es da Internet e o acesso aos dados por ela rececionados. O acesso só será possível a utilizadores autenticados.

A estação é composta por várias antenas GPS e Yagi-Uda e uma parabólica fixa. Contudo, devido ao longo período de inatividade da estação, apenas a parabólica encontrase operacional. Em consequência, trabalharemos apenas com a antena parabólica.

Relativamente à acessibilidade dos utilizadores, será colocado em funcionamento um servidor local sobre a plataforma Raspberry Pi, que, após autenticação do indivíduo através de um nome de utilizador e palavra-passe, permitirá um acesso ao nível de um operador fisicamente presente na estação. Caso se verifique necessário, poderá ser implementado um sistema hierárquico de permissões no acesso à estação, bem como um sistema de dupla autenticação para maior segurança.

#### 1.2. Questões de Investigação

Com a finalidade de estabelecer o foco central deste projeto, foram definidas algumas questões a responder:

- Como controlar a estação de satélites?
- Como armazenar os dados recebidos?
- $\bullet$  Como aceder remotamente aos dados recebidos pela estação?
- Como garantir a segurança do sistema na Internet?

#### 1.3. Objetivos

De forma a responder a esta problemática, definiram-se como objetivos:

- Proceder à renovação e operacionalização da estação.
- Desenvolver um servidor funcional que faça a ligação entre a estação e o utilizador.
- Verificar a autenticidade do utilizador.

O cumprimento pleno dos objetivos propostos permitirá atingir o objetivo principal deste projeto, que é controlar remotamente a estação de satélites do ISCTE, acedendo  $\alpha$ as suas funcionalidades e dados recebidos como se o utilizador estivesse presente nela, garantindo ainda um nível de segurança através da autenticação desse mesmo utilizador.

#### 1.4. Processo de Investigação

A partir das quest˜oes que inicialmente se levantaram, definimos o conjunto de objetos para análise - satélites, órbitas, antenas, bandas de frequência, Raspberry Pi - e estabelecemos o âmbito do trabalho que é a criação de uma ferramenta que permita controlar a estação e aceder remotamente aos dados da mesma. Posteriormente, tendo como base a bibliografia relacionada com o objeto de estudo e as fontes dispon´ıveis, faremos um enquadramento teórico que servirá de base à investigação.

Segue-se o trabalho de laboratório, em que faremos o levantamento do equipamento necessário à operacionalização da estação. Iremos agora criar a ferramenta que nos permitirá o acesso e controlo remoto da estação. Passa-se à análise de toda a informação recolhida quer seja qualitativa ou quantitativa, confronta-se com as questões iniciais e identificam-se os resultados. Estamos agora perante um conjunto de resultados que sustentam a elaboração deste trabalho e nos permitem algumas considerações finais.

#### 1.5. Planificação

Por último, definimos uma calendarização para investigação, elaboração e apresentação da dissertação que se pode consultar no cronograma da figura 1. O cronograma estará sujeito a ajustamento de datas caso seja necessário.

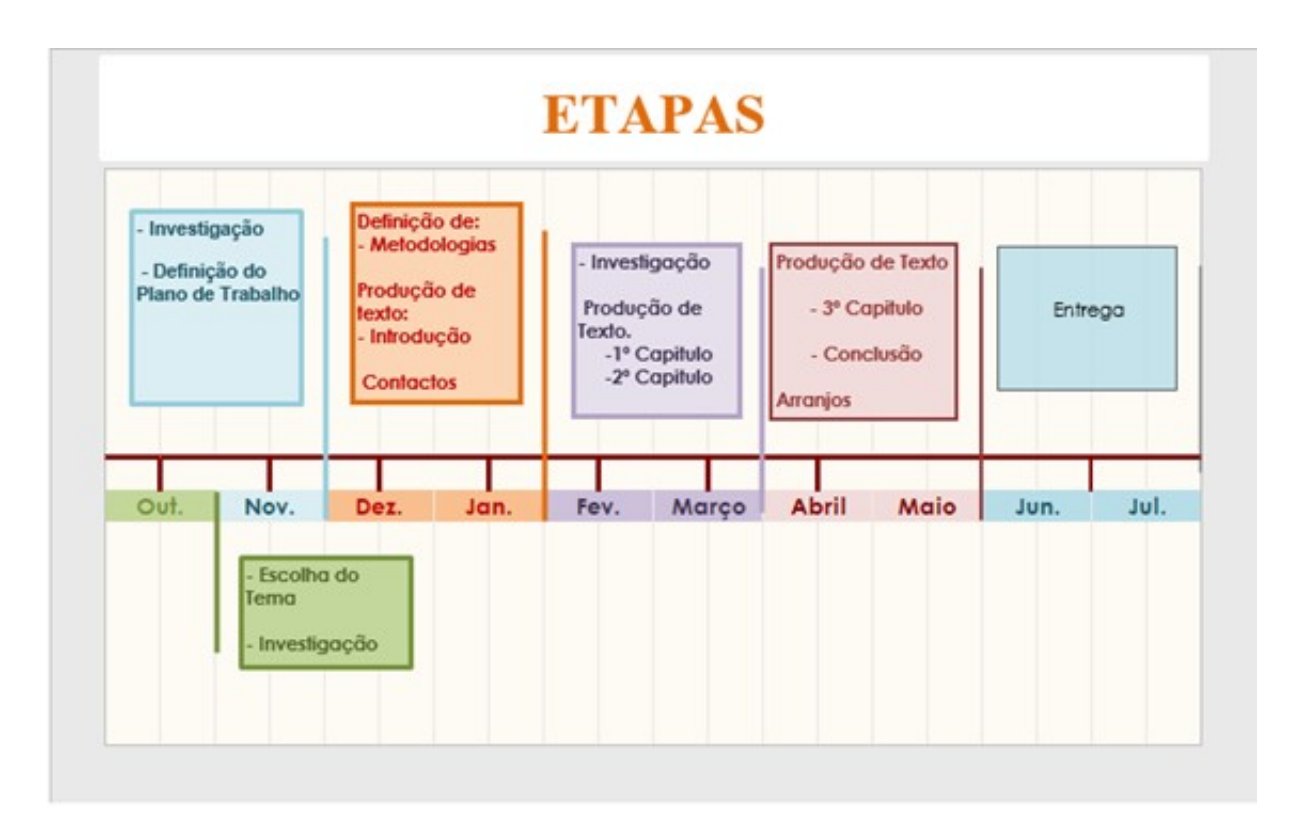

Figura 1. Cronograma de planeamento

#### CAPíTULO 2

## Estado da Arte

O estado da arte é uma etapa fundamental para o avanço de qualquer projeto de investigação, já que um bom levantamento bibliográfico nos coloca num ponto de partida privilegiado para desenvolvermos o trabalho a que nos propomos. Os recursos analisados passaram por leituras em bibliografia específica sobre satélites, órbitas, antenas e bandas de frequência.

A Internet foi o principal recurso explorado, onde foram consultados uma variedade distinta de Websites, desde teses de mestrado e doutoramento na área a artigos relacionados com a mesma. Todavia, os trabalhos desenvolvidos sobre a temática em análise são escassos e tratados sob um ponto de vista distinto daquele que se prentende dar a este estudo.

#### 2.1. Satélites

Consoante o contexto, um satélite pode ser definido de diferentes formas. De um modo geral, um satélite é um corpo que orbita, por exemplo, um planeta  $[1]$ , podendo ser natural ou artificial.

Os satélites naturais são definidos em Astronomia como corpos celestes que orbitam qualquer planeta, sendo o principal exemplo a Lua.

Os satélites artificiais são qualquer corpo criado e colocado em órbita, pelo ser humano, ao redor de um corpo celeste como a Terra ou a Lua [1]. Estes apresentam uma série de características como tamanho, formato, altitude e tipo de órbita em que se encontram colocados, diretamente relacionadas e dependentes da finalidade do satélite  $[2]$ .

Dentro dos satélites artificiais, existem diferentes categorias associadas à aplicação dos mesmos, como satélites de navegação, comunicação, meteorológicos, observação terrestre ou astronómicos  $[2]$ , podendo ser utilizados, por exemplo, para fins comerciais, governamentais, militares ou científicos.

Sistemas GNSS, como o GPS, são compostos por constelações de satélites que, em conjunto, permitem o cálculo da posição exata do recetor. Teoricamente, são necessários apenas três satélites para determinar a posição do recetor, porém, para uma maior precis˜ao, s˜ao geralmente utilizados quatro.

Satélites de comunicação, como o objeto de estudo deste projeto Es'Hail 2, são utilizados para serviços de difusão de televisão, Internet e telefonia. Recorre-se, geralmente, a satélites para este tipo de serviços para alcançar áreas remotas do planeta em que não compensa o investimento em ligações terrestres [2].

Satélites meteorológicos são utilizados para seguir formações de nuvens e medir temperaturas e precipitação. Ajuda ainda a uma maior precisão nas previsões meteorológicas. São utilizados satélites de órbitas baixas ou geoestacionárias, dependendo da aplicação dos mesmos [2].

Satélites de observação terrestre são utilizados para gerar imagens e para mapeamento da Terra, do ponto de visto espacial. São, normalmente, satélites de baixa órbita, o que significa que, estando a altitudes reduzidas e passando pelo mesmo ponto da Terra em diferentes períodos do dia, conseguem obter imagens do mesmo local mais detalhadas em diferentes instantes [2].

E exemplo de um satélite astronómico, associado à Astronomia, o telescópio Hubble que é, no fundo, um observatório espacial. Como vantagens da sua utilização, para além de aspetos técnicos, estes satélites permitem efetuar observações no que toca ao espetro de frequências, cujas mesmas não seriam possíveis à superfície terrestre devido à composição da atmosfera da Terra [2].

#### 2.1.1. Es'Hail 2

Es'Hail 2 é um satélite geoestacionário originário do Catar operado pela Es'HailSat [3]. O seu lançamento foi inicialmente planeado para finais de 2016  $[4]$ , acabando por ser adiado e, finalmente, lançado a 15 de novembro de 2018. Foi construído pela empresa japonesa Mitsubishi Electric e lançado a bordo do Falcon 9 da SpaceX [3]. O satélite encontra-se posicionado a 26 graus Este e o seu antecessor, Es'Hail 1, está numa longitude de 25.5 graus Este [3].

No que toca ao propósito destes dois satélites, ambos foram desenvolvidos e aplicados ao ramo das comunicações, no entanto, enquanto o Es'Hail 1 é apenas utilizado para fins comerciais, o seu sucessor tem tamb´em uma vertente militar [3] e civil.

Quando ao aspeto militar, apenas é possível especular, pois tais informações não foram de todo especificadas, sabendo-se apenas que o satélite possui capacidades sofisticadas anti interferência [3]. O principal objetivo do satélite é a difusão de serviços comerciais televisão, rádio e outros tipos de telecomunicações na área do Médio Oriente, Norte de  $\hat{A}$ frica e  $\hat{A}$ sia Central  $[4]$ .

Dizemos que o satélite tem uma vertente civil, devido ao facto deste estar equipado com dois transponders, equipamento de receção e transmissão, expressamente dedicados a comunicações de rádio amadorismo. Os transponders operam nas bandas de frequência dos 2400 MHz e 10450 MHz para Uplink e Downlink, respetivamente, isto ´e, nas bandas S e X [4]. Estes dois transponders permitem, portanto, uma comunicação livre e aberta entre utilizadores dentro da área de cobertura do satélite. A escolha do satélite do nosso projeto recaiu sobre o Es'Hail 2 com base em dois critérios:

- $\bullet$  a zona de cobertura do satélite, na figura 2.
- $\bullet$  a presença de transponders dedicados ao rádio amadorismo.

Estes critérios permitirão a receção, recolha e armazenamento, não só de dados telemétricos, que permitem a monitorização do estado de funcionamento de cada componente do satélite, como também das comunicações efetuadas por utilizadores desconhecidos difundidas pelos transponders referidos.

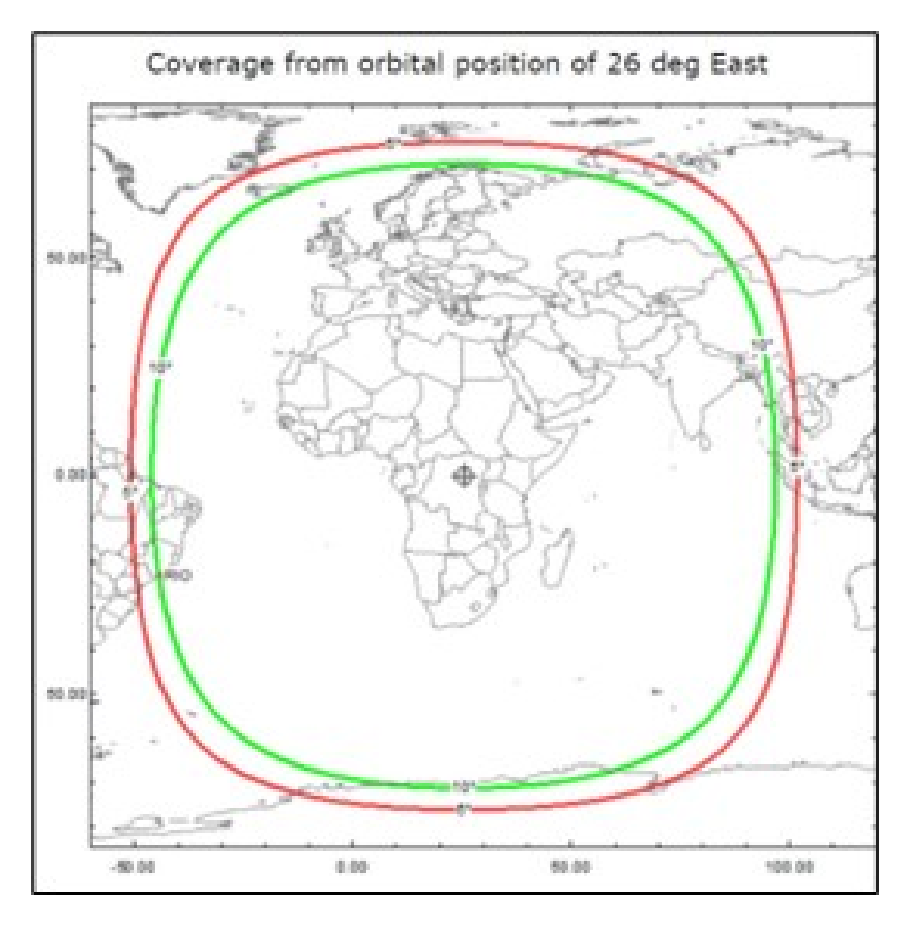

FIGURA 2. Representação gráfica da cobertura terrestre do satélite Es'Hail 2. Retirado de [23]

## 2.2. Órbitas

Os satélites artificiais podem percorrer um conjunto de diferentes órbitas terrestres, sendo as mais comuns a LEO, MEO e GEO. As órbitas são definidas por, no mínimo, seis parˆametros orbitais divididos em dois grupos:

- Grupo 1 ( $\Omega$ , i,  $\omega$ ) Determina a evolução da órbita no espaço e define a orientação da órbita no sistema ECF [5].
	- a.  $\Omega$  Longitude do nódulo ascendente Ângulo no plano equatorial medido para Este do Equinócio de Inverno até ao nódulo ascendente da ´orbita.
	- b. **i** Longitude do nódulo ascendente  $\hat{A}$ ngulo entre o plano equatorial e o plano da órbita.
	- c.  $\omega$  Longitude do nódulo ascendente Ângulo medido no plano orbital entre a linha que une os nódulos e o perigeu.
- Grupo 2 (a, e, t0) Define a forma da órbita elíptica e determina completamente o movimento do satélite no plano orbital [5].
	- a. **a Semi-eixo maior da elipse** Determina o tamanho e o período da ´orbita.
	- b. e Excentricidade da elipse Determina a geometria da órbita.
	- c. t0 Tempo de passagem no perigeu Fica o instante de tempo a que os restante parâmetros se referem. Permite determinar a posição do satélite em instantes diferentes.

A órbita LEO está definida para altitudes entre os 160 e 2000 quilómetros  $\left| 6 \right|$ . Tipicamente, estes satélites apresentam-se em órbitas circulares inclinadas entre os 150 e 1500 quilómetros, com áreas de cobertura entre 3000 e 5000 quilómetros [5] e um período de revolução de duas horas ou menos [7]. Os sistemas LEO são, geralmente, desenvolvidos para comunicações móveis e, por isso, precisando de uma cobertura de 24 horas, é necessário um número considerável de satélites em diferentes planos orbitais, com diferentes ângulos de inclinação, de acordo com o ângulo mínimo de elevação [5]. É em órbita baixa que se encontra, por exemplo, a Estação Espacial Internacional.

A solução MEO (órbitas de altitude média) apresenta também uma órbita circular inclinada com um ângulo mínimo de elevação de cerca de 30 graus. Com altitudes entre os 10000 e 20000 quilómetros, a cobertura obtida situa-se entre 8000 e 9500 quilómetros. Tendo uma maior cobertura que a órbita LEO, para serviços com necessidades de cobertura de 24 horas, como os sistemas de posicionamento global, são também precisos conjuntos de satélites em diferentes planos, mas em menor número que o caso LEO [5].

A órbita geoestacionária apresenta uma altitude na ordem dos 36000 quilómetros e um período de revolução igual ao da Terra. Esta órbita tem uma geometria circular, encontrase alinhada com o plano equatorial e os satélites mantém-se, aparentemente, num ponto fixo em relação à Terra. O equador da Terra é, por definição, o paralelo de latitude zero graus, equidistante dos seus polos, norte e sul, dividindo-o em dois hemisf´erios. Por essa razão, a posição de cada satélite nesta órbita é dada apenas pela longitude, visto que a latitude é implicitamente nula.

Seguindo a tendência anterior, esta solução necessita de um número ainda mais reduzido de satélites para a cobertura total da superfície terrestre. Algumas das vantagens deste sistemas são i) a raridade ou até inexistência do fenómeno de "handover" – mudança de satélite durante a comunicação -, ii) a conservação do ângulo de elevação, visto que estão relativamente fixos num ponto, não havendo necessidade de um sistema de seguimento de satélites e iii) o efeito Doppler<sup>1</sup> tornar-se desprezável.

No entanto, denotam-se algumas desvantagens relativas à GEO. Devido à enorme distância entre os satélites geoestacionários e a superfície terrestre, os níveis de potência e ganhos das antenas necessários à comunicação são impraticáveis em terminais móveis [5].

<sup>&</sup>lt;sup>1</sup>Fenómeno físico observado nas ondas quando emitidas ou refletidas por um objeto em movimento em relação ao observador. Ocorrência da perceção de uma frequência relativa, diferente da frequência de emissão da onda [16]

Também pela mesma razão, o tempo de propagação é bastante elevado, o que impossibilita comunicações em tempo real. Ademais, estando os satélites em latitude nula, o ângulo de elevação em pontos do globo com grandes latitudes é bastante reduzido, tornando apenas possível a comunicação com o satélite em ambientes com uma linha de visão desimpedida, o que n˜ao acontece em ´areas urbanas.

#### 2.3. Antenas

Existe uma enorme variedade de antenas e, por essa razão, têm de ser classificadas em diferentes grupos. A categorização de antenas é realizada consoante a estrutura física e funcionalidade, podendo, posteriormente, associar cada categoria a um conjunto de aplicações [8], como se pode verificar na tabela 1.

TABELA 1. Tabela ilustrativa dos tipos de antenas e respetivas aplicações com exemplos. Retirado de [24]

| Type of Antennas     | Examples                                     | Applications                                       |  |  |
|----------------------|----------------------------------------------|----------------------------------------------------|--|--|
| Wire Antennas        | Dipole antenna, Monopole antenna,            | Personal applications, buildings,                  |  |  |
|                      | Helix antenna, Loop antenna                  | ships, automobiles, space crafts                   |  |  |
|                      | Waveguide (opening), Horn antenna            | Flush-mounted applications,                        |  |  |
| Aperture Antennas    |                                              | air-craft, space-craft                             |  |  |
| Reflector Antennas   | Parabolic reflectors, Corner reflectors      | Microwave communication, satellite                 |  |  |
|                      |                                              | tracking, radio astronomy                          |  |  |
| Lens Antennas        | Convex-plane, Concave-plane,                 | Used for very high frequency applications          |  |  |
|                      | Convex-convex, Concave-concave lenses        |                                                    |  |  |
| Micro strip Antennas | Circular-shaped, Rectangular-shaped metallic | Air-craft, space-craft, satellites, missiles,      |  |  |
|                      | patch above the ground plane                 | cars, mobile phones, etc.                          |  |  |
| Array Antennas       | Yagi-Uda antenna, Micro strip patch array,   | Used for very high gain applications,              |  |  |
|                      | Aperture array, Slotted wave guide array     | mostly when needs to control the radiation pattern |  |  |

#### 2.3.1. Antenas parabólicas

A utilização mais usual destas antenas, frequentemente visualizadas no topo de casas e edifícios, é na receção de serviços de difusão de televisão via satélite [9]. O serviço televisivo é apenas um, entre muitos, que fazem utilização das antenas parabólicas em conjunto com um, ou mais, determinado satélite que age como repetidor. Existem também outros tipos de comunicações de um para um, como telefone por satélite, ou de um para muitos como é o caso do rádio amadorismo.

Antenas parabólicas são componentes essenciais das telecomunicações e não só. Estas antenas são também bastante utilizadas em investigação na área da Astronomia, uma vez que s˜ao capazes de receber sinais provenientes de pontos distantes do Universo [9]. Neste contexto, as antenas podem ser chamadas de telescópios rádio [10].

As antenas parabólicas situam-se no grupo das antenas refletoras, nome este ilustrativo do seu modo de funcionamento. Isto é, em modo de receção, o feixe incidente no prato parabólico é completamente refletido em direção a um ponto focal, onde se situa o recetor denominado de LNB<sup>2</sup>, como mostra a figura 3. Em modo de transmissão é aplicada a

 $2$ Equipamento colocado em frente da antena (apoiado no braço desta), que tem como função receber o sinal de nível baixo do satélite na frequência RF, converter para a frequência de IFL, amplificá-lo e enviar por um cabo para o CPE.

mesma lógica de reflexão, mas em sentido contrário, sendo que o dispositivo emissor é o BUC<sup>3</sup> e não o LNB, ambos representados na figura 3.

No caso da utilização de uma antena parabólica fixa, como acontece neste projeto, visto que não apresenta qualquer mecanismo de rotação que permita um ajustamento automático da mesma, é necessário apontá-la a um satélite que se mantenha sempre na mesma posição relativa à superfície terrestre.

No processo de alinhamento da antena com um determinado satélite é necessário ter em atenção três fatores:

- a) Azimute Representa a separação angular entre um determinado ponto e o norte geográfico [11]. É necessário alinhar horizontalmente a antena com o satélite.
- b) Elevação Inclinação vertical da antena em relação ao solo  $[12]$ . É necessário alinhar verticalmente a antena com o satélite.
- c) **Polarização** Medida da orientação espacial de uma onda eletromagnética. É necessário alinhar espacialmente o recetor com a polarização do sinal [13].

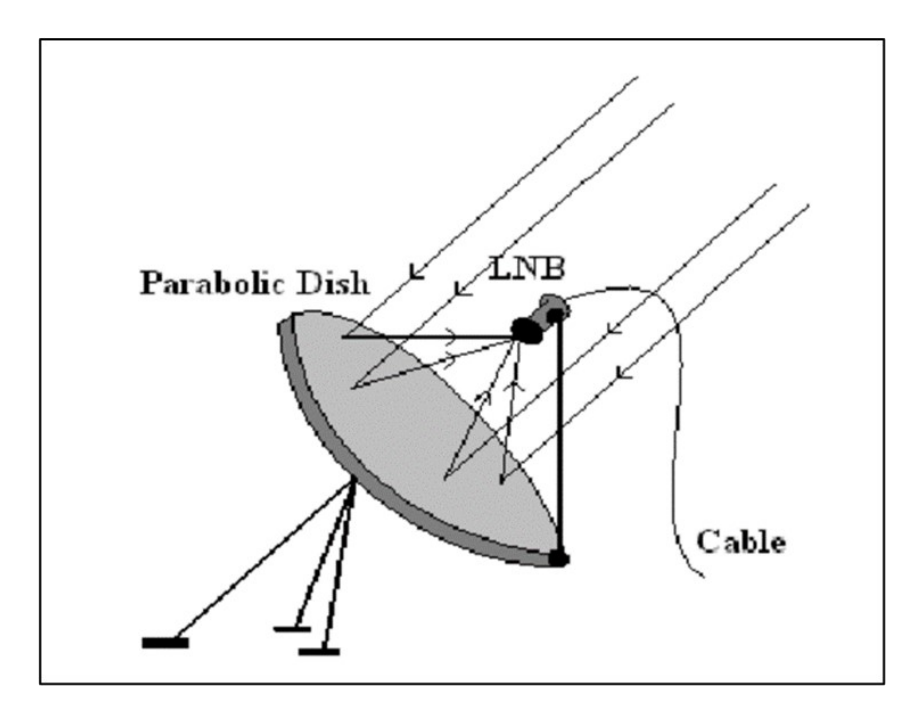

FIGURA 3. Representação gráfica do funcionamento de uma antena parabólica na receção. Retirado de [25]

#### 2.4. Espetro eletromagnético

O espetro eletromagnético é o intervalo de todas as possíveis frequências da radiação eletromagnética [14]. A figura 5, mostra exatamente esse espetro, bem como um exemplo de aplicação de cada nível de frequência. É, por exemplo, evidente o conjunto de frequências que compõe o espetro da luz visível.

 ${}^{3}$ Equipamento colocado em frente da antena (apoiado no braço desta), que tem como função receber o sinal por cabo vindo do CPE, converter a frequência de IFL para RF e transmitir para o satélite, por reflexão no prato da antena

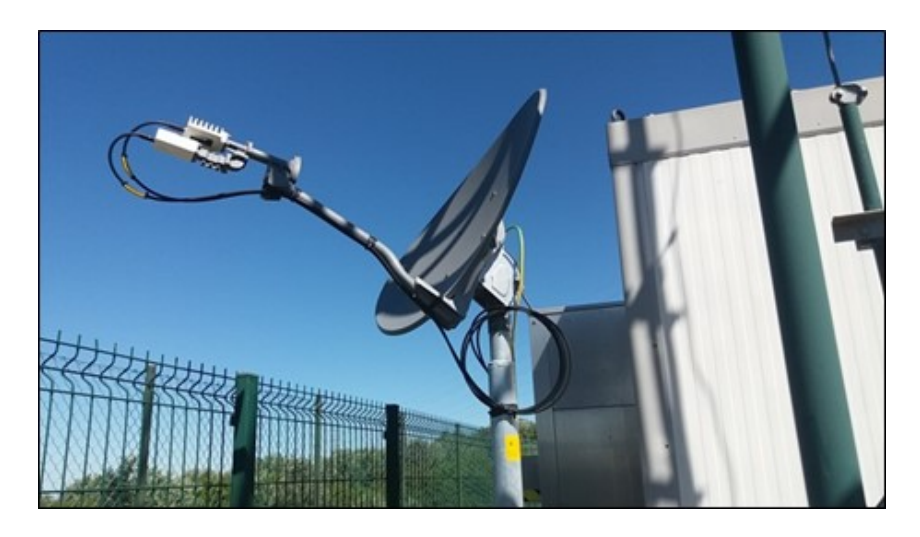

FIGURA 4. Fotografia de uma antena parabólica com LNB e BUC

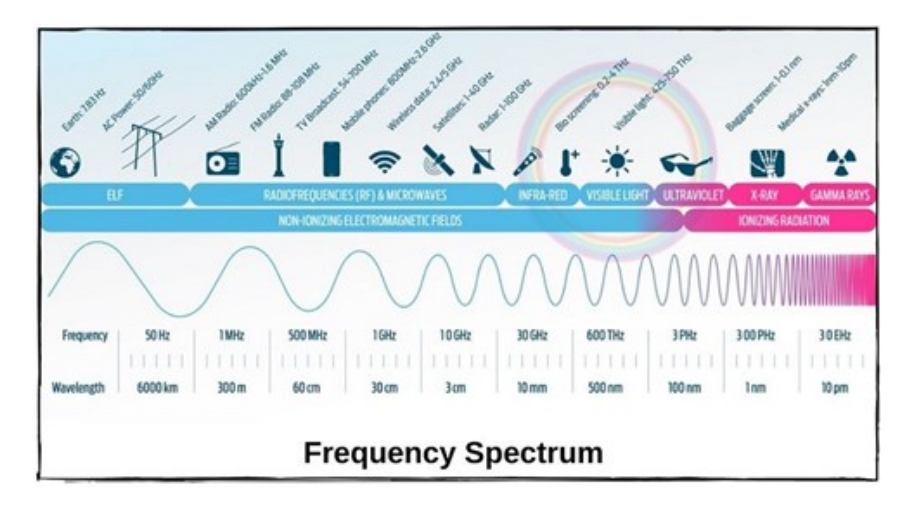

FIGURA 5. Representação gráfica do espetro de frequências e respetivas aplicabilidades. Retirado de [26]

## 2.4.1. Bandas de frequência

Como se pode reparar na figura 5, o intervalo de frequências entre 1 e 40 GHz apresentase associado aos satélites. É exatamente esse intervalo que aparece ilustrado na figura 6, onde se faz a divisão do mesmo nas chamadas bandas de frequência.

Foi dito no capítulo 6, 2.1.1 Es'Hail 2, que os transponders presentes no satélite Es'Hail 2 operam nas bandas de frequência S e X, uma vez que utilizam as frequências na ordem dos 2400 MHz e 10450 MHz para Uplink<sup>4</sup> e Downlink<sup>5</sup>, respetivamente. Localizando estas frequências no espetro da figura 6, podemos ver as implicações que cada um tem, em fatores como Throughput<sup>6</sup>, tamanho da antena e suscetibilidade a efeitos de precipitação e atmosféricos. ¡

 ${}^{4}$ Ligação em sentido ascendente, isto é, no sentido antena-satélite.

 ${}^{5}$ Ligação em sentido descendente, isto é, no sentido satélite-antena.

 ${}^{6}$ Taxa de transferência de dados.

| 8<br>4<br>1      | 12              | 26<br>18                        |      | 40 |
|------------------|-----------------|---------------------------------|------|----|
| Ί<br>Χ<br>S<br>C | KU              | К                               | KA   |    |
| Lower            | (Throughput)    |                                 |      |    |
| Larger           | (Antenna Size)  |                                 |      |    |
| Lower            | (Spectrum Band) |                                 |      |    |
| Less             |                 | (Susceptibility to rain fading) | More |    |

FIGURA 6. Representação gráfica das bandas de frequências. Retirado de [27]

## 2.5. Raspberry Pi

A plataforma Raspberry Pi, presente na figura 7 é um pequeno computador de baixo custo [15]. O seu tamanho permite o transporte do mesmo para qualquer lado. Ao contrário de um computador portátil, este não tem uma interface gráfica própria, sendo possível conectar o Raspberry Pi a qualquer televisão ou monitor através de uma porta HDMI. Apesar de existir uma versão recente com teclado, os Raspberry Pi necessitam, à semelhança de outros computadores, de dispositivos externos como rato e teclado.

Esta plataforma possui uma grande versatilidade em termos de sistemas operativos e linguagens de programação. É capaz de executar tarefas que se esperam dos computadores tradicionais, tendo a vantagem de ter um consumo energético bastante reduzido  $[15]$ . Escolhemos a plataforma Raspberry Pi como suporte ao desenvolvimento da ligação remota à estação, devido, principalmente, ao fator energético, pois ambicionamos o constante funcionamento do servidor.

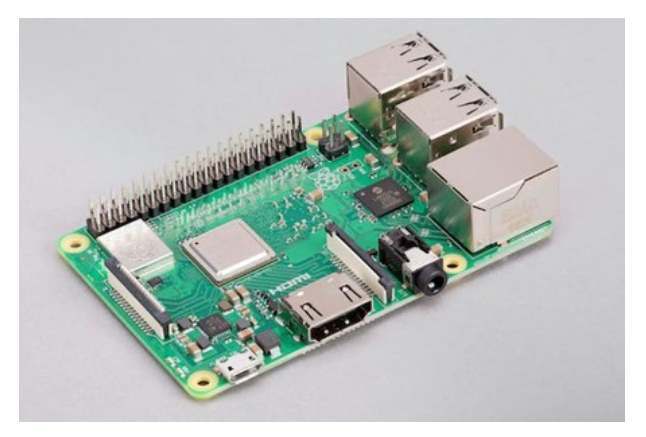

Figura 7. Raspberry Pi 3 Model B+

## 2.6. IC-9700

O IC-9700, presente na figura 8 é um transcetor de três bandas e todos os modos. Para além dos modos tradicionais SSB, AM, FM, CW e RTTY, o transcetor também integra os modos DV e DD D-STAR (Digital Smart Technology for Amateur Radio). Será este o rádio a utilizar no projeto.

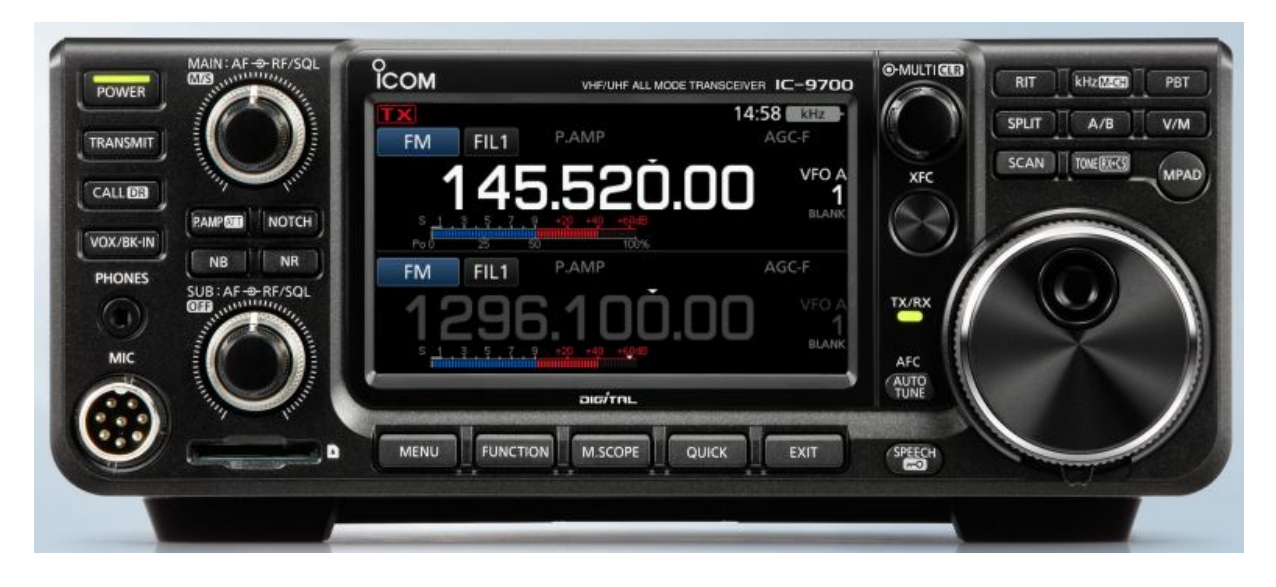

Figura 8. IC-9700

## 2.6.1. Receção e processamento de sinais

E utilizada no IC-9700 a amostragem direta de RF, para 144 MHz e 430 MHz. Para 1200 ´ MHz, é adotado o método de amostragem IF de conversão descendente. Neste sistema, os sinais são digitalizados pelo conversor analógico-digital e processados no FPGA. Os sinais são processados no domínio digital, eliminando assim a distorção e outros elementos não lineares presentes nos recetores super-heteródinos antigos. O resultado é que a pureza do sinal é muito elevada e pode ser gerado um áudio nítido. Todo este processo pode ser visto na figura 9. [20]

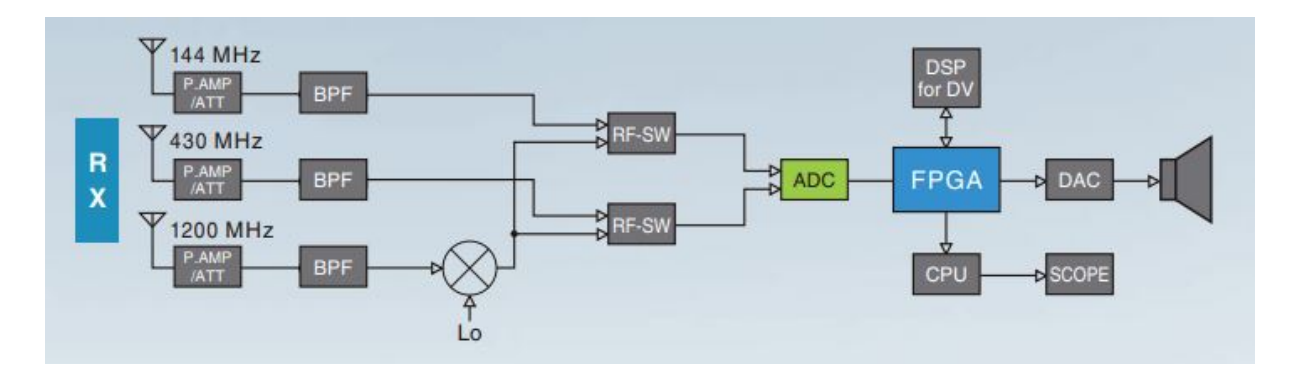

FIGURA 9. Representação gráfica das bandas de frequências.

## 2.6.2. Espectrómetro em tempo real

O IC-9700 possui a funcionalidade de apresentação do espetro em tempo real e um Water $fall \, Display$ , ambos visíveis na figura 10. Desta forma, o utilizador pode ver continuamente o estado da banda operacional [20].

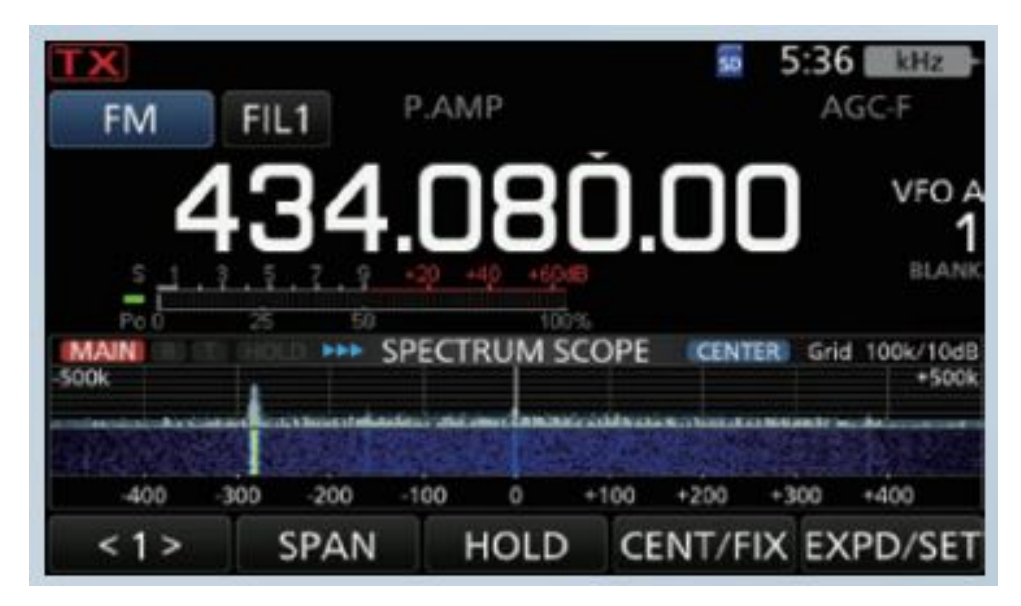

FIGURA 10. Representação gráfica das bandas de frequências.

## 2.6.3. Conexão IP

O IC-9700 permite ainda a ligação à rede Internet via cabo LAN, como mostra a figura 11, podendo ser definido um IP estático ou dinâmico através do protocolo DHCP. Permitirá o acesso e controlo do mesmo remotamente sem qualquer necessidade de construção de software ou hardware adicional. \*

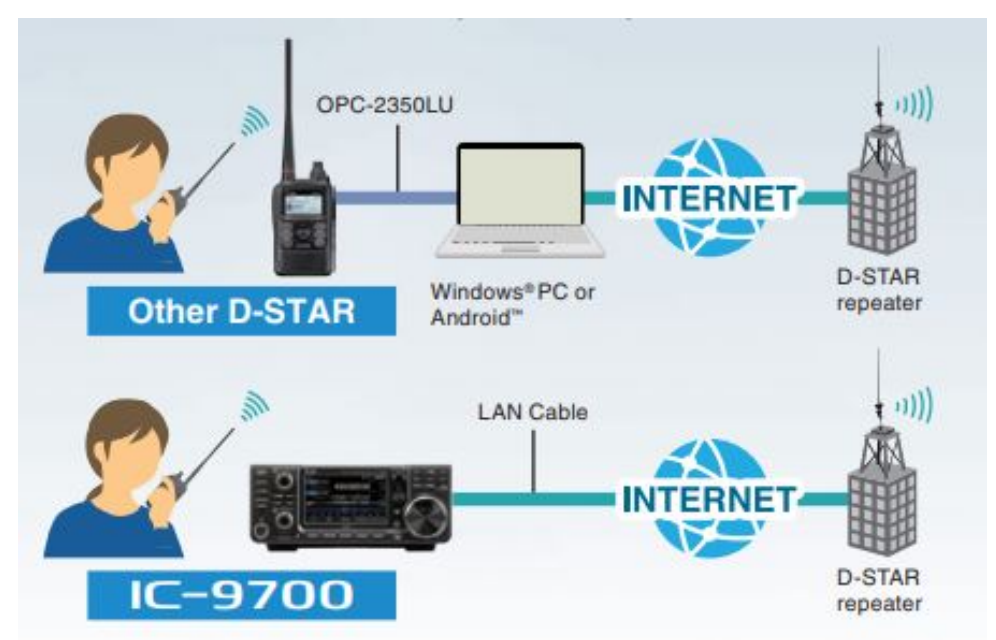

FIGURA 11. Representação gráfica das bandas de frequências.

## CAPíTULO 3

## Inicialização e configuração do servidor

De forma a aceder e controlar a estação de satélites remotamente, foi necessário construir um servidor que fizesse a ligação entre o utilizador remoto e o porto de acesso à plataforma sobre a qual o servidor se encontra em funcionamento. O servidor tinha como pré-requisito um funcionamento contínuo e, tendo em vista a crescente preocupação com o fator da sustentabilidade, a escolha recaiu obrigatoriamente sobre uma plataforma com um baixo custo energético. Concluímos então, que o Raspberry Pi seria a melhor escolha, pois cumpre esta exigência, aliado ao facto de ser uma plataforma bastante versátil.

#### 3.1. Inicialização do Raspberry Pi

A inicialização do Raspberry Pi começou com a instalação de um sistema operativo denominado Raspberry Pi OS (32-BIT). Este é um processo semiautomático executado no software Raspberry Pi Imager v1.7.5, onde o utilizador tem apenas de selecionar o sistema operativo e fornecer um cart˜ao de mem´oria.

A configuração inicial do Raspberry Pi consiste num conjunto de passos, de onde se destaca a criação do perfil de utilizador, ilustrada na figura 12, com as credenciais abaixo indicadas.

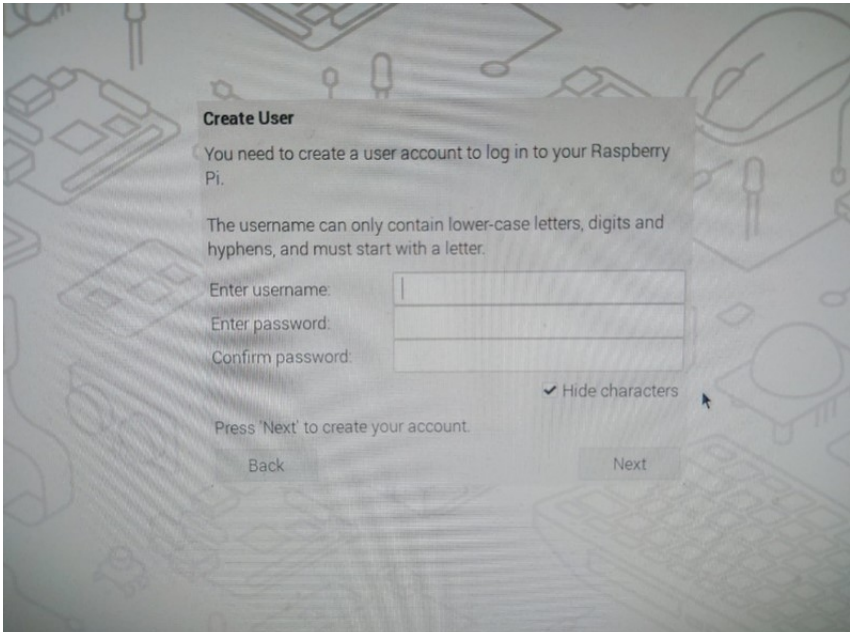

username: meti23-ap password: 12457896

FIGURA 12. Processo de criação do perfil de utilizador

## 3.2. Ligação remota ao Raspberry Pi

A forma de contornar a necessidade de conectar dispositivos periféricos, como rato, teclado e monitor, ao Raspberry Pi para o controlar, é fazendo uma ligação remota ao mesmo. Estando na mesma rede que o Raspberry Pi, é possível criar uma conexão com outro terminal em cima de protocolos como SSH e VNC, com recurso a programas como PuTTY, VNC Viewer ou Bitvise SSH Client. Esta será a base do projeto, pois fazendo uso da VPN do ISCTE para simular a presença do nosso terminal na rede do laboratório, e utilizando uma ligação VNC, teremos total acesso e controlo remoto do Raspberry Pi e, por consequência, da estação como se estivessemos presentes fisicamente na mesma.

#### 3.2.1. SSH

O protocolo SSH (também designado por Secure Shell) é um método seguro de início de sessão remota de um computador para outro. Fornece várias opções alternativas para uma autenticação forte e protege a segurança e a integridade das comunicações com uma encriptação forte. É uma alternativa segura aos protocolos de início de sessão não protegidos (como telnet, rlogin) e aos métodos inseguros de transferência de ficheiros (como FTP). [17]

O protocolo é amplamente utilizado em redes empresariais para:

- fornecer acesso seguro a utilizadores e processos automatizados.
- transferências interactivas e automatizadas de ficheiros.
- emissão de comandos remotos.
- $\bullet$  gerir infra-estruturas de rede e outros componentes de sistemas críticos.

O protocolo funciona no modelo cliente-servidor, o que significa que a ligação é estabelecida pelo cliente SSH que se liga ao servidor SSH. O cliente SSH conduz o processo de estabelecimento da ligação e utiliza criptografia de chave pública para verificar a identidade do servidor SSH. Após a fase de configuração, o protocolo SSH utiliza uma cifragem sim´etrica forte e algoritmos de hashing para garantir a privacidade e a integridade dos dados trocados entre o cliente e o servidor. A figura 13 mostra o diagrama de fluxo simplificado de configuração de uma ligação shell segura.

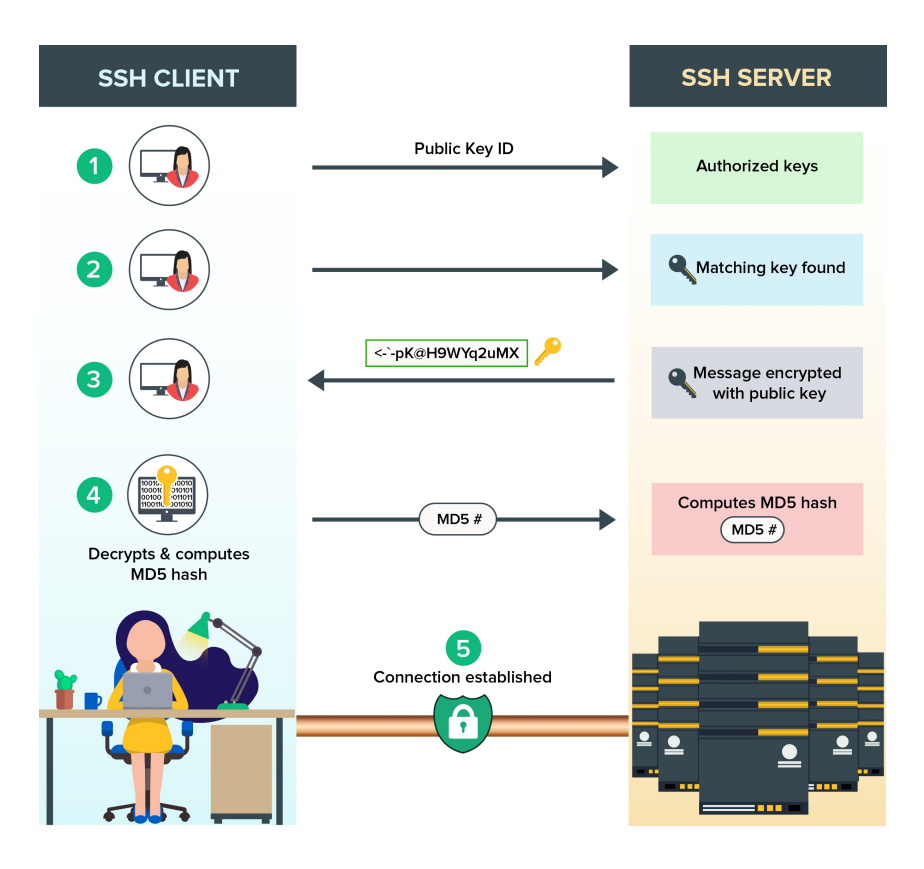

Figura 13. Diagrama de fluxo SSH. Retirado de [28]

Existem várias opções que podem ser utilizadas para a autenticação do utilizador. As mais comuns são as palavras-passe e a autenticação de chave pública.

O método de autenticação de chave pública é utilizado principalmente para automação e, por vezes, por administradores de sistemas para início de sessão único. A ideia é ter um par de chaves criptográficas - chave pública e chave privada - e configurar a chave pública num servidor para autorizar o acesso e conceder a qualquer pessoa que tenha uma cópia da chave privada acesso ao servidor. As chaves usadas para autenticação são chamadas de chaves SSH. A autenticação por chave pública também é utilizada com cartões inteligentes, como os cart˜oes CAC (Cart˜ao de acesso comum) e PIV (Cart˜ao de identidade pessoal) utilizados pelo governo dos EUA. A principal utilização da autenticação baseada em chaves é permitir a automatização segura. As transferências automatizadas de ficheiros shell seguros são utilizadas para integrar facilmente aplicações e também para sistemas automatizados e gestão da configuração.

O SSH proporciona uma forte encriptação e proteção da integridade. Uma vez estabelecida a ligação entre o cliente e o servidor SSH, os dados transmitidos são encriptados de acordo com os parâmetros negociados na configuração. Durante a negociação, o cliente e o servidor chegam a acordo sobre o algoritmo de encriptação simétrica a utilizar e geram a chave de encriptação que será utilizada. O tráfego entre as partes comunicantes é protegido com algoritmos de encriptação forte normalizados pela indústria, como o AES (Advanced Encryption Standard), e o protocolo SSH inclui também um mecanismo que

assegura a integridade dos dados transmitidos utilizando algoritmos de hash normalizados, como o SHA-2 (Standard Hashing Algorithm). [17]

No contexto do projeto, utilizamos o SSH para fazer a ligação segura entre o Cliente e o Servidor (Raspberry Pi) e aceder ao Command Prompt, ilustrado da figura 14, através do qual se fazem todas as configurações, tanto da plataforma em si, como do servidor implementado em cima da mesma.

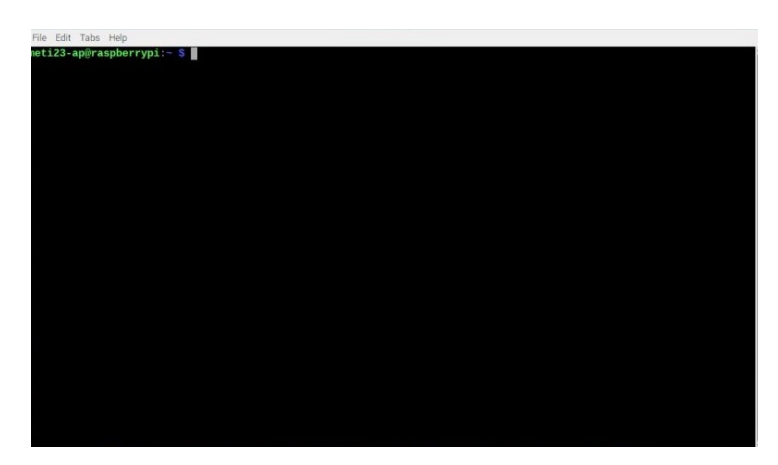

Figura 14. Command Prompt

## 3.2.2. VNC

VNC, Virtual Network Computing, é um sistema gráfico de partilha do ambiente de trabalho que permite o controlo remoto atrav´es da rede, ilustrado na figura 15. Suporta uma funcionalidade de controlo através da utilização de uma atualização gráfica do ecrã de um dispositivo controlado e capturando um rato e/ou um teclado. O sistema VNC é baseado no protocolo RFB (Remote Frame Buffer) para transmitir toda a informação entre os dispositivos dispositivos conectados. A transmissão é efetuada numa porta de 5900-5906 utilizando o protocolo TCP/IP.[18]

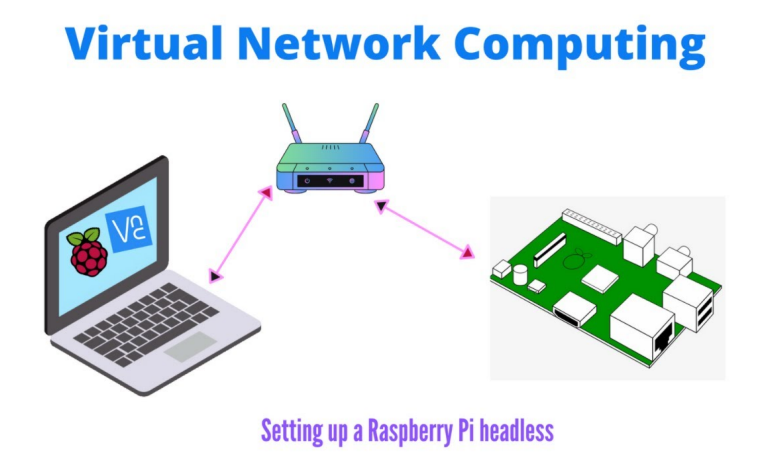

FIGURA 15. Diagrama de ligação VNC. Retirado de [29]

O sistema VNC necessita de dois tipos de aplicações para funcionar correctamente:

- de cliente, para um dispositivo supervisor.
- $\bullet$  de servidor, para uma máquina sob controlo.

O lado do cliente é chamado visualizador devido à sua funcionalidade. A máquina de controlo é responsável pela visualização de um ambiente de trabalho partilhado e capturar e converter toda a atividade do utilizador nas mensagens do protocolo RFB. [18] Neste projeto, utilizamos a aplicação VNC Viewer como aplicação de cliente, de forma a visualizar e controlar a plataforma Raspberry Pi, como mostra a figura 16.

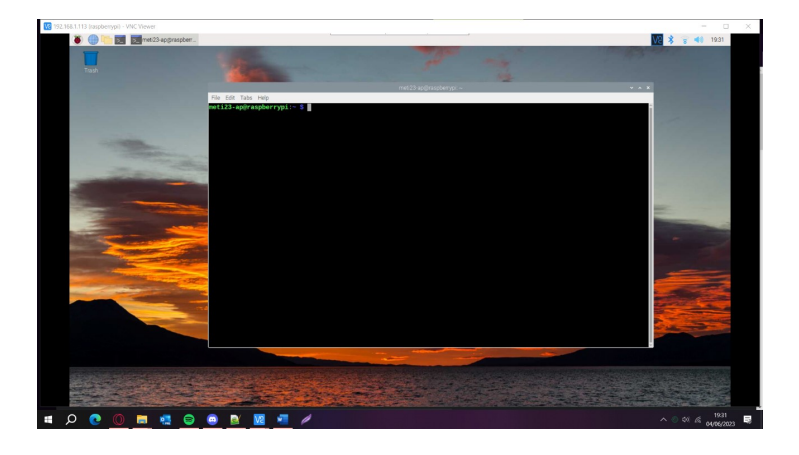

FIGURA 16. Partilha de interface através de VNC

Por outro lado, o servidor deve interpretar todos os eventos recebidos do cliente e injetá-los no sistema próprio. O servidor deve também responder ao pedido de atualização do ecrã gráfico enviando de volta uma vista do ambiente de trabalho aos clientes ligados [18]. Como aplicação de servidor, utilizamos, neste projeto, a funcionalidade VNC implementada de raíz no Raspberry Pi. Esta funcionalidade vem desativada por defeito, requerindo então a sua ativação através das opções de Interface, visíveis na figura 17, acessíveis pelo comando de configuração visto em 2.5 Raspberry Pi.

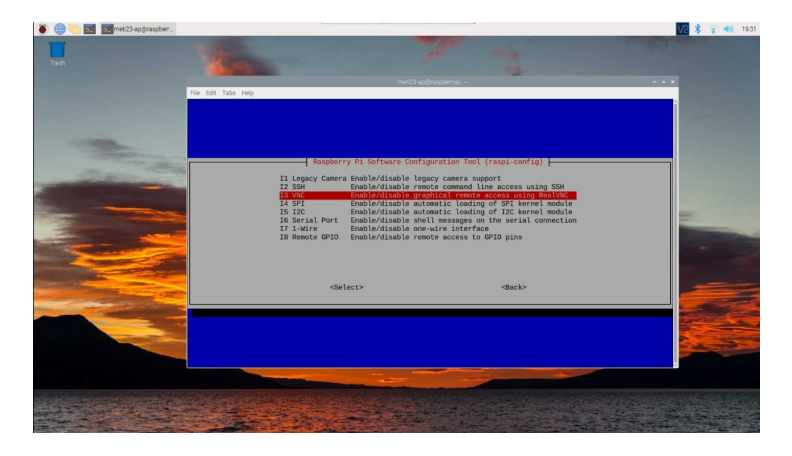

FIGURA 17. Opções de Interface

## 3.3. Criação do servidor

Para fazer a ligação entre o Raspberry Pi, que funciona como porta de acesso à estação, e a Internet, construiu-se um servidor Web Apache HTTP baseado na arquitetura LAMP, descrita na figura 18. Linux é o sistema operativo que trata das operações da aplicação, Apache é um servidor Web que processa pedidos e fornece recursos e conteúdos Web através de HTTP, MySQL é uma base de dados que armazena todas as suas informações num formato facilmente pesquisável e PHP é uma linguagem de programação que funciona com o Apache para ajudar a criar conteúdos Web dinâmicos. [19]

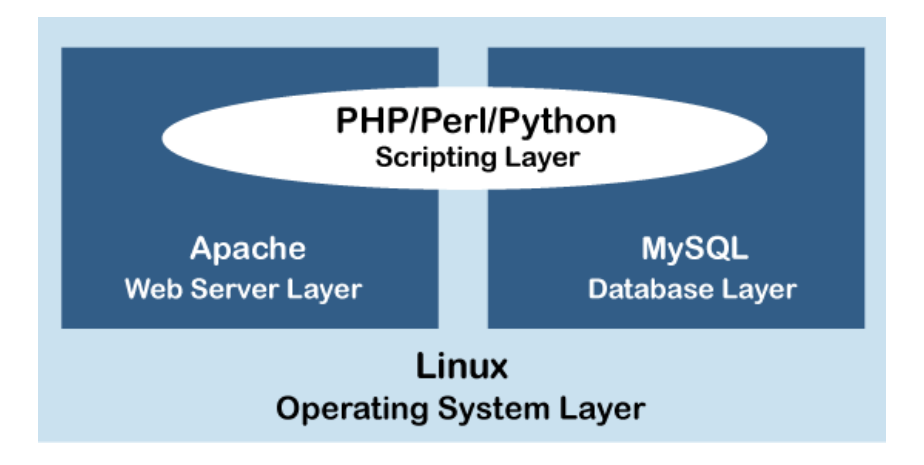

Figura 18. Arquitetura LAMP. Retirado de [30]

## 3.3.1. Servidor Web Apache

Antes da instalação do servidor Apache é necessário confirmar se o software do Raspberry Pi est´a atualizado. Para isso utilizamos os dois comandos abaixo. O resultado pode ser visto na figura 19.

## sudo apt-get update sudo apt-get upgrade

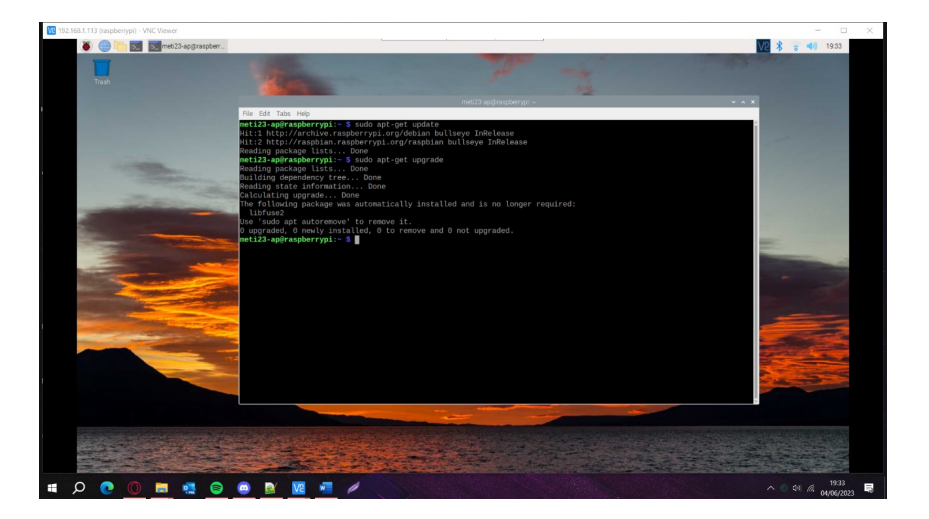

FIGURA 19. Comandos de atualização de software.

Podemos agora proceder à instalação do Apache2 com o seguinte comando. O resultado pode ser visto na figura 20.

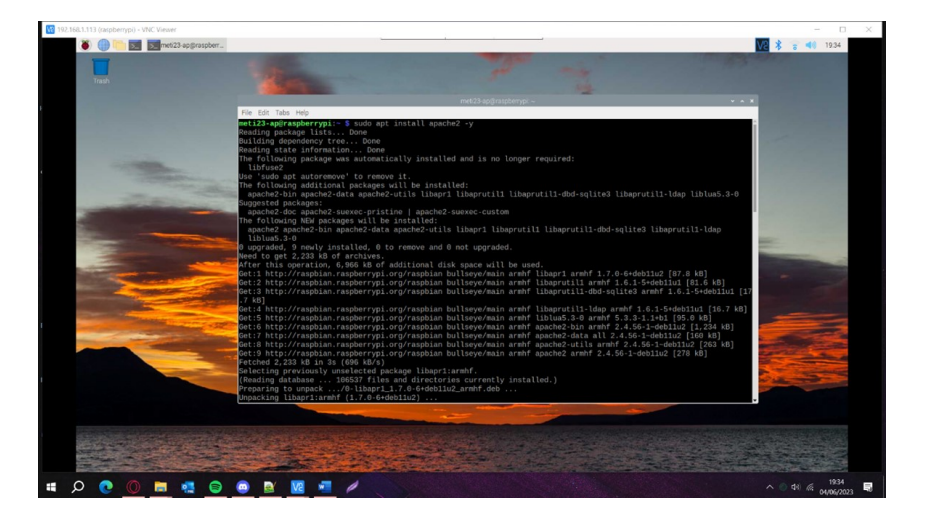

## sudo apt install apache2 -y

FIGURA 20. Instalação do Apache2

Tendo instalado o Apache2, como mostra a figura 20, tem-se agora, por defeito, uma página Web em linguagem HTML capaz de apresentar conteúdo estático. Para aceder a esta página, ilustrada na figura 21, basta pesquisar, num browser, pelo IP do Raspberry Pi. O IP pode ser visto utilizando o comando seguinte.

hostname -I

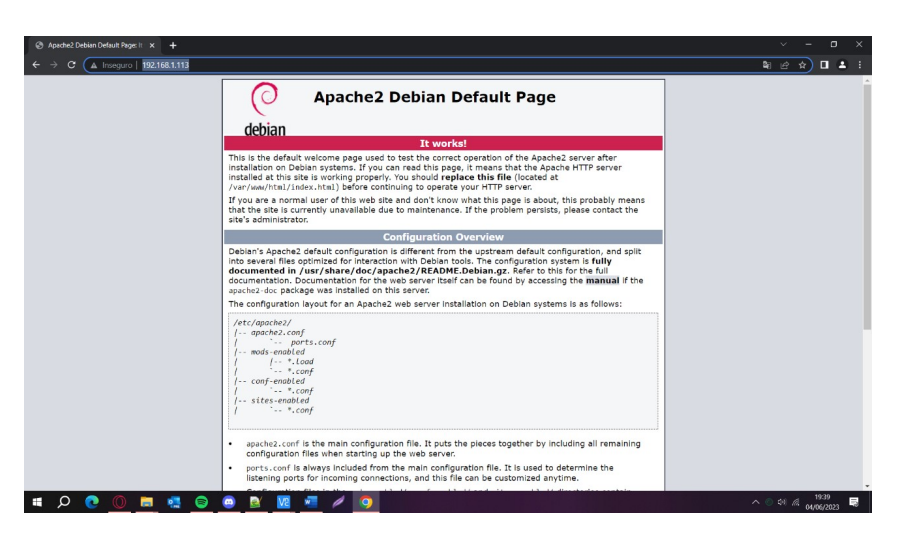

FIGURA 21. Página HTML Apache2

Por fim, é apenas necessário correr dois comandos, de forma a garantir permissões ao nosso utilizador para fazer alterações, não só à página da figura 21, como também a toda a diretoria /var/www/html, onde se situa essa mesma página.

> sudo usermod -a -G www-data pi sudo chown -R -f www-data:www-data /var/www/html

## 3.3.2. PHP - Páginas Web dinâmicas

PHP, Hypertext Preprocessor, é uma linguagem de scripting utilizada para desenvolvimento Web que permitirá a criação de páginas dinâmicas.

A semelhança do Apache2, o processo de instalação do PHP no Raspberry Pi é bastante simples, bastando apenas correr o seguinte comando.

## sudo apt install php7.4 libapache2-mod-php7.4 php7.4-mbstring php7.4-mysql php7.4-curl php7.4-gd php7.4-zip -y

Podemos agora criar ficheiros PHP na diretoria /var/www/html para gerar páginas Web, como demonstrado no exemplo seguinte.

## sudo nano /var/www/html/example.php

Segue-se, na figura 22, um simples exemplo de uma página PHP, na qual se pode ver, através de uma função dinâmica, a data e hora atuais. Este caso, por si só, não representa grande utilidade mas sugere a possibilidade de apresentar dados em tempo real, ou tempo útil, da nossa estação de satélites.

/var/www/html/example.php  $\langle$ ?php echo "Today's date is ".date('Y-m-d H:i:s')"

C A Inseguro | 192.168.1.113/example.ph oday's date is 2023-06-04 20:49:41

FIGURA 22. Página PHP

#### 3.3.3. Fail2Ban

O Fail2Ban é um software importante para melhorar a segurança do Raspberry Pi, principalmente nesta situação em que está ligado à Internet. O Fail2Ban analisa continuamente os ficheiros de registo procurando sinais de ataque, principalmente ataques de força bruta, isto é, situações de múltiplos acessos negados devido a palavras-passe incorretas, processo este ilustrado na figura 23. Podemos dizer que funciona numa lógica de aprendizagem ativa, pois consegue adaptar a Firewall banindo endereços IP ligados a atividade invulgar [22].

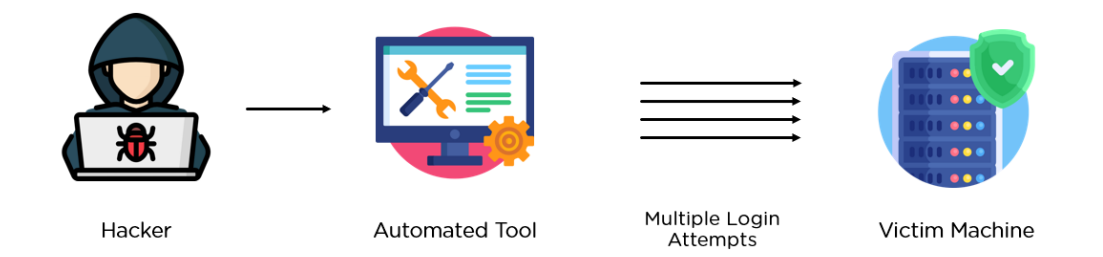

FIGURA 23. Diagrama de ataque de força bruta

Mais uma vez, antes de começar a instalação de novos pacotes, é necessário verificar se o software do Raspberry Pi est´a atualizado. Para isso, utilizam-se os seguintes comandos.

## sudo apt-get update sudo apt-get upgrade

De seguida, passamos à instalação do Fail2Ban.

#### sudo apt install fail2ban

A instalação deste pacote gera um ficheiro de configuração chamado *jail.conf.* É necessário fazer uma cópia do mesmo, sendo que o novo ficheiro será designado por *jail.local.* 

#### sudo cp /etc/fail2ban/jail.conf /etc/fail2ban/jail.local

A configuração do Fail2Ban será feita neste segundo ficheiro através dos seguintes comandos.

#### sudo nano /etc/fail2ban/jail.local

Abaixo temos o excerto dos parˆametros adicionados ou alterados `a estrutura inicial do ficheiro de configuração.

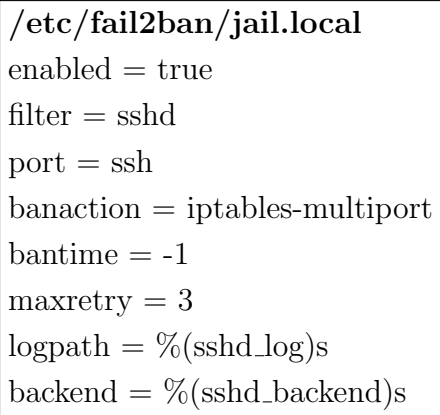

## 3.3.4. MariaDB

MariaDB é um software de bases de dados relacionais open source. Uma base de dados relacional é um conjunto de informações que organiza dados com base em relações predefinidas. Os dados são armazenados em tabelas facilitando a visualização e compreensão de como as diferentes estruturas de dados se relacionam. Relações entre tabelas são definidas por conexões lógicas, como mostra a figura 24. [21]

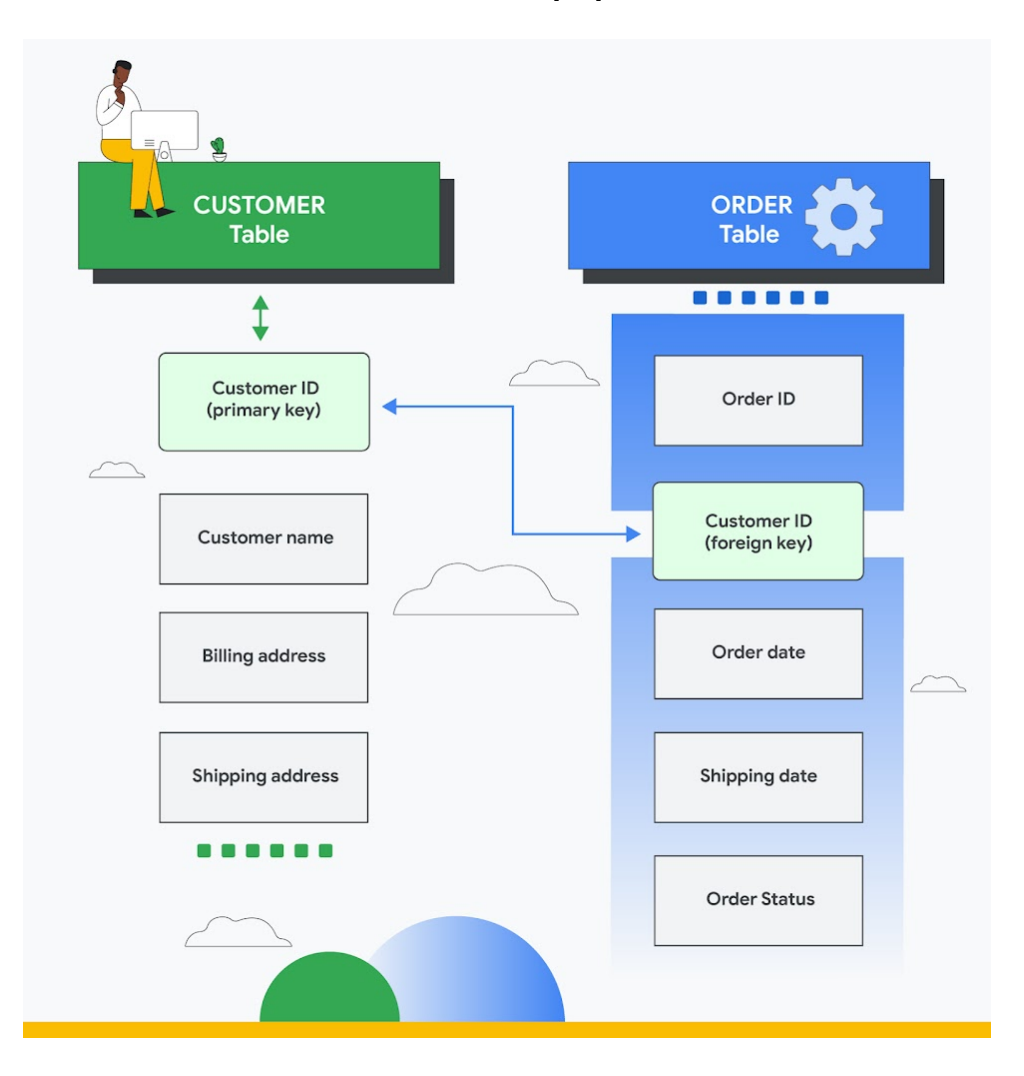

Figura 24. Exemplo de base de dados relacional

Após a certificação de que o software do Raspberry Pi, procedemos à instalação do pacote MariaDB, como se pode ver na figura 25.

> sudo apt install mariadb-server sudo mysql secure installation sudo mysql -u root -p

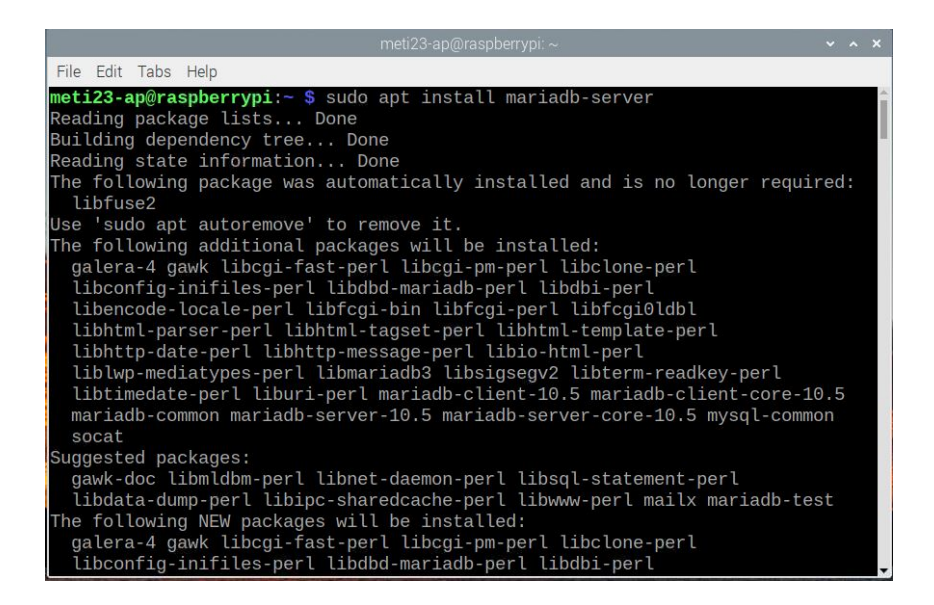

FIGURA 25. Instalação do MariaDB

Já dentro do MariaDB e programando agora em SQL, é necessário inserir uma série de comandos de forma a criar uma base de dados e um utilizador com permissões para operá-la, como é possível verificar na figura 26.

## CREATE DATABASE testingdb CREATE USER 'meti23-ap'@localhost' IDENTIFIED BY 12457896 GRANT ALL PRIVILEGES ON testingdb.\* TO 'meti23-ap'@'localhost' FLUSH PRIVILEGES

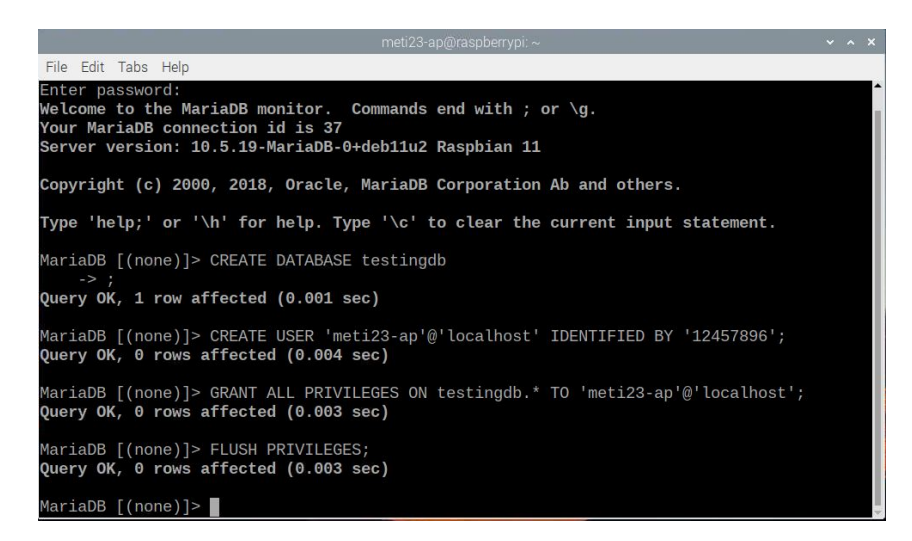

Figura 26. Exemplo de base de dados relacional

Resta ainda a instalação, vista nas figuras 27 e 28, dos pacotes que fazem a integração entre mySQL e a linguagem das páginas Web PHP, entre eles php-mysql e phpmyadmin, para um acesso e configuração das bases de dados gráfico e intuitivo.

## sudo apt install php-mysql sudo apt install phpmyadmin

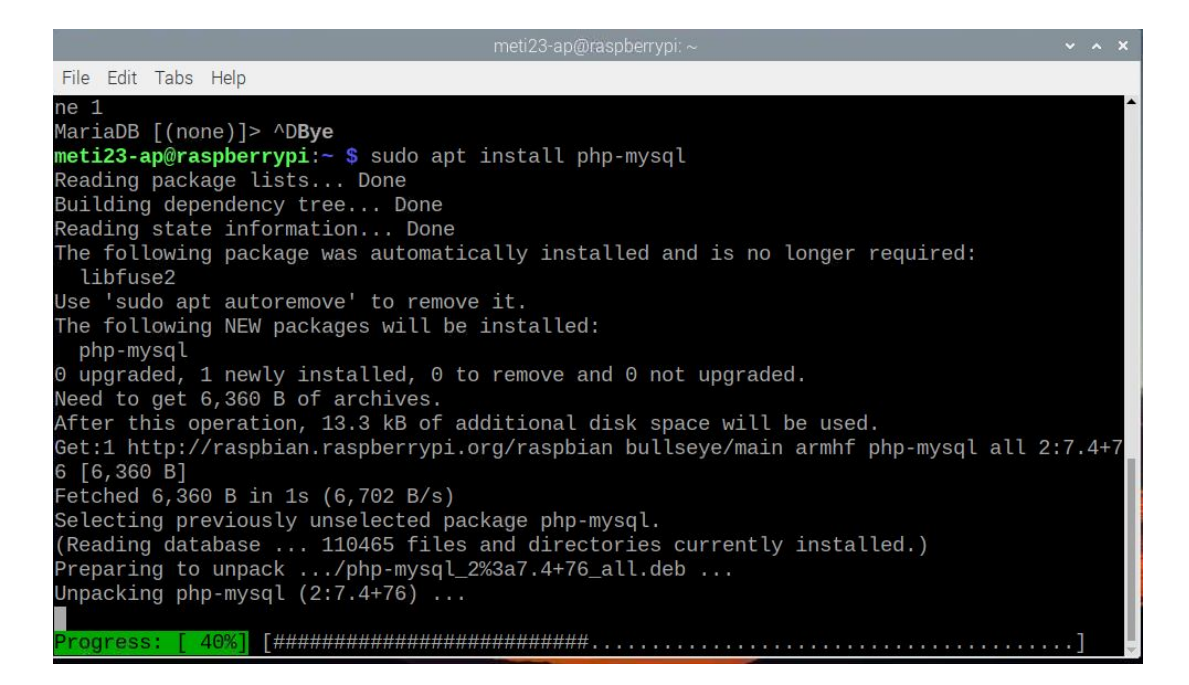

FIGURA 27. Instalação do php-mysql

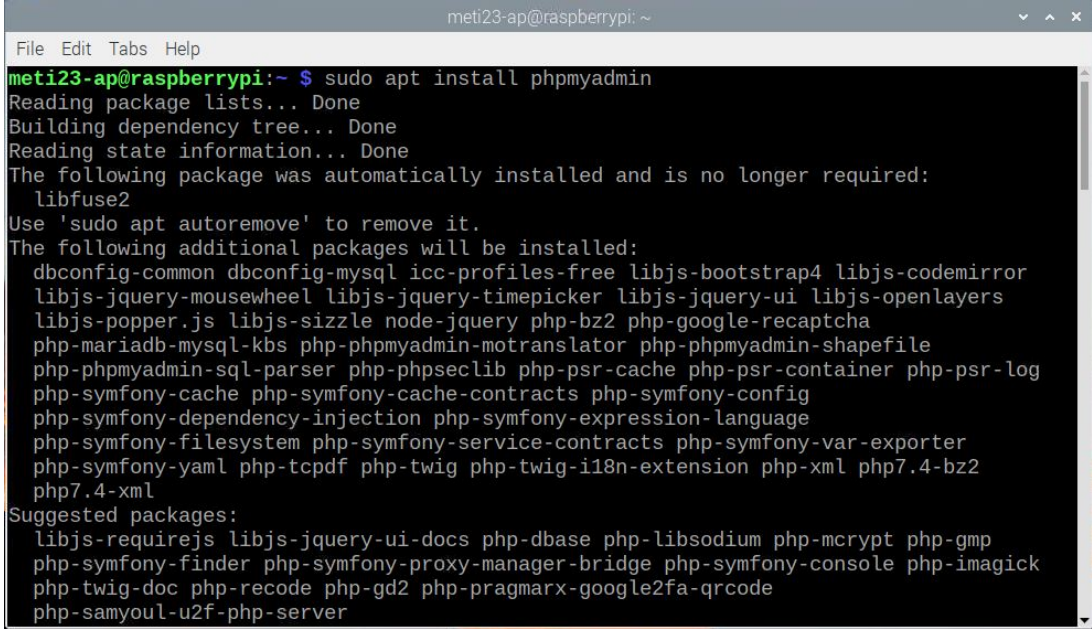

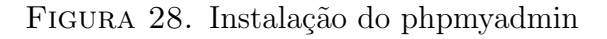

O login na página do phpMyAdmin, presente na figura 29, pode ser feito utilizado a seguinte combinação de utilizador e palavra-passe.

> username: meti23-ap password: 12457896

Este utilizador tem todos os privilégios sobre a base de dados, ilustrada na figura 30, fruto do seguinte comando.

## GRANT ALL PRIVILEGES ON \*.\* TO 'meti23-ap'@'localhost' IDENTIFIED BY '12457896' WITH GRANT OPTION

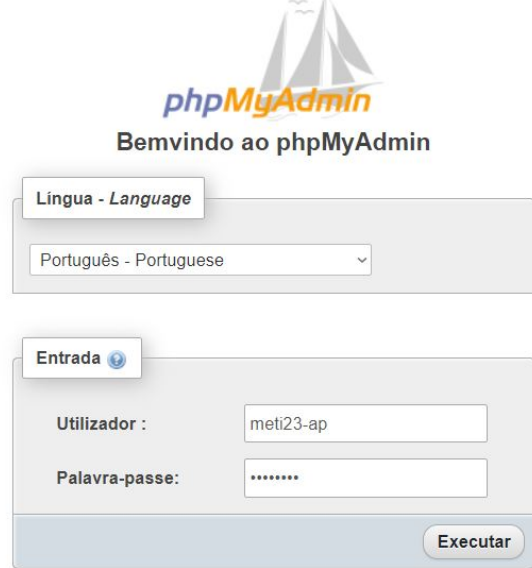

#### Figura 29. Login no phpmyadmin

| phpMyAdmin                                                      | 春天<br>Servidor: localhost:3306 » Base de Dados: testingdb » R. Tabela: telemetry                                                                    |
|-----------------------------------------------------------------|----------------------------------------------------------------------------------------------------|
| 企图 ◎ ◎ ◎ ◎                                                      | SQL C Pesquisar de Insere Exportar in Importar de Privilégios<br>Operações<br><b>Procurar</b><br>Estrutura<br>26 Acionadores<br>Rastreando          |
| Recente Favoritos<br>60                                         | A mostrar registos de 0 - 8 (9 total, A consulta demorou 0.0029 segundos.)                                                                          |
| $\overline{\phantom{1}}$ Novo<br>+- information schema          | SELECT * FROM 'telemetry'                                                                                                    |
| $H = mysql$                                                     | Perfil [Editar em linha] [ Edita ] [ Explicar SQL ] [ Criar código PHP ] [ Actualizar]                                                              |
| <b>H-</b> performance schema<br>$+$ phpmyadmin<br>$-$ testingdb | Mostrar tudo  <br>Número de registos:<br>$25 \sim$<br>Nenhum<br>Filtrar registos: Pesquisar esta tabela<br>Ordenar pela chave:<br>$\checkmark$      |
| $\overline{\phantom{a}}$ Nova                                   | + Opções<br>$+T$<br>v id satellite_name<br>humidity<br>voltage<br>timestamp<br>temperature<br>status                                                |
| $+-$ telemetry<br><b>E</b> vsers                                | Edita 3: Copiar Apagar 1 MySatellite<br>2023-01-15 10:30:00<br>25.5<br>45.2<br>12.35<br>Operational                                                 |
|                                                                 | Edita 3: Copiar @ Apagar 2 MySatellite<br>41.9<br>12.10 Maintenance<br>2023-01-15 10:45:00<br>22.8                                                  |
|                                                                 | Edita 3: Copiar Apagar 3 MySatellite<br>2023-01-15 11:00:00<br>48.7<br>12.60 Operational<br>27.3                                                    |
|                                                                 | Edita 3: Copiar Apagar 4 MySatellite<br>12.45 Offline<br>2023-01-15 11:15:00<br>46.8<br>24.9                                                        |
|                                                                 | Edita 3: Copiar @ Apagar 5 MySatellite<br>2023-01-15 11:30:00<br>43.5<br>12.28 Operational<br>23.7                                                  |
|                                                                 | Edita 3: Copiar Apagar 6 MySatellite<br>47.2<br>12.55 Maintenance<br>2023-01-15 11:45:00<br>26.1                                                    |
|                                                                 | Edita 3: Copiar @ Apagar 7 MySatellite<br>42.8<br>2023-01-15 12:00:00<br>22.5<br>12.15<br>Operational                                               |
|                                                                 | □ Bita 3: Copiar ● Apagar 8 MySatellite<br>2023-01-15 12:15:00<br>28<br>49.3<br>12.70 Operational                                                   |
|                                                                 | 44.5<br>12.40 Maintenance<br>Edita 3: Copiar @ Apagar 9 MySatellite<br>2023-01-15 12:30:00<br>25.2                                                  |
|                                                                 | $\Box$ Marcar todos<br>Com os seleccionados:<br>$\triangleright$ Edita<br><b>Copiar</b><br>$\Longrightarrow$ Exportar<br>Apagar                     |
|                                                                 | $\Box$ Mostrar tudo<br>Número de registos:<br>$25 \sim$<br>Filtrar registos: Pesquisar esta tabela<br>Ordenar pela chave:<br>Nenhum<br>$\checkmark$ |

Figura 30. Interface do phpmyadmin

## CAPíTULO 4

## Resultados

Como mencionado no capítulo introdutório, o cenário proposto neste projeto passa pelo cumprimento de três etapas que permitem atingir o objetivo principal de aceder e controlar remotamente a estação de satélites mediante autenticação do utilizador.

## 4.1. Reativação da Estação de Satélites

Como explicado em 1.1. Motivação e Enquadramento, devido à degradação das antenas decidimos trabalhar apenas com a antena parabólica, presente na figura [?], em detrimento das Yagi-Uda, pois não se previa a sua substituição atempadamente, facto esse que se veio a confirmar. Foi também necessária a aquisição do rádio IC-9700, da Groundstation QO-100 e ainda de uma fonte de alimentação.

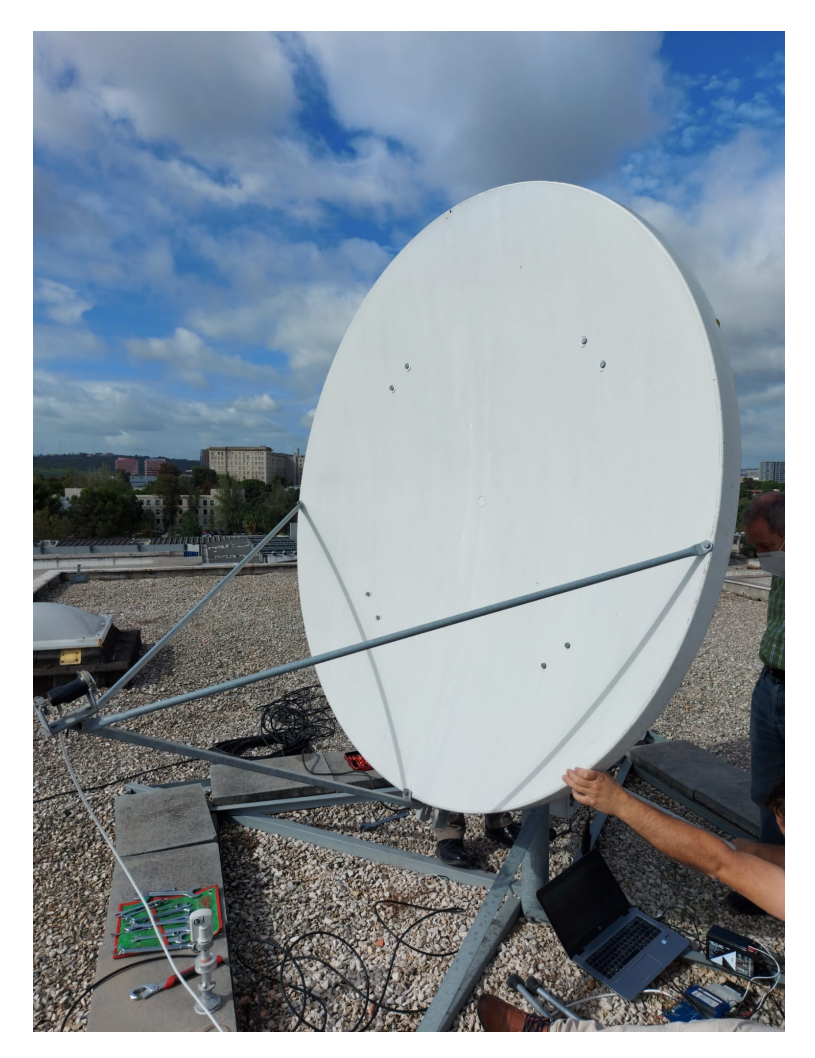

FIGURA 31. Parabólica situada no telhado do ISCTE

O primeiro problema encontrado foi no LNB, ilustrado nas figuras 32 e 33, que, como descrito em rodapé, é o equipamento recetor de sinal colocado em frente à antena. Pode ver-se com bastante clareza, o desgaste do equipamente face à exposição às condições meteorológicas, continuamente, ao longo de vários anos.

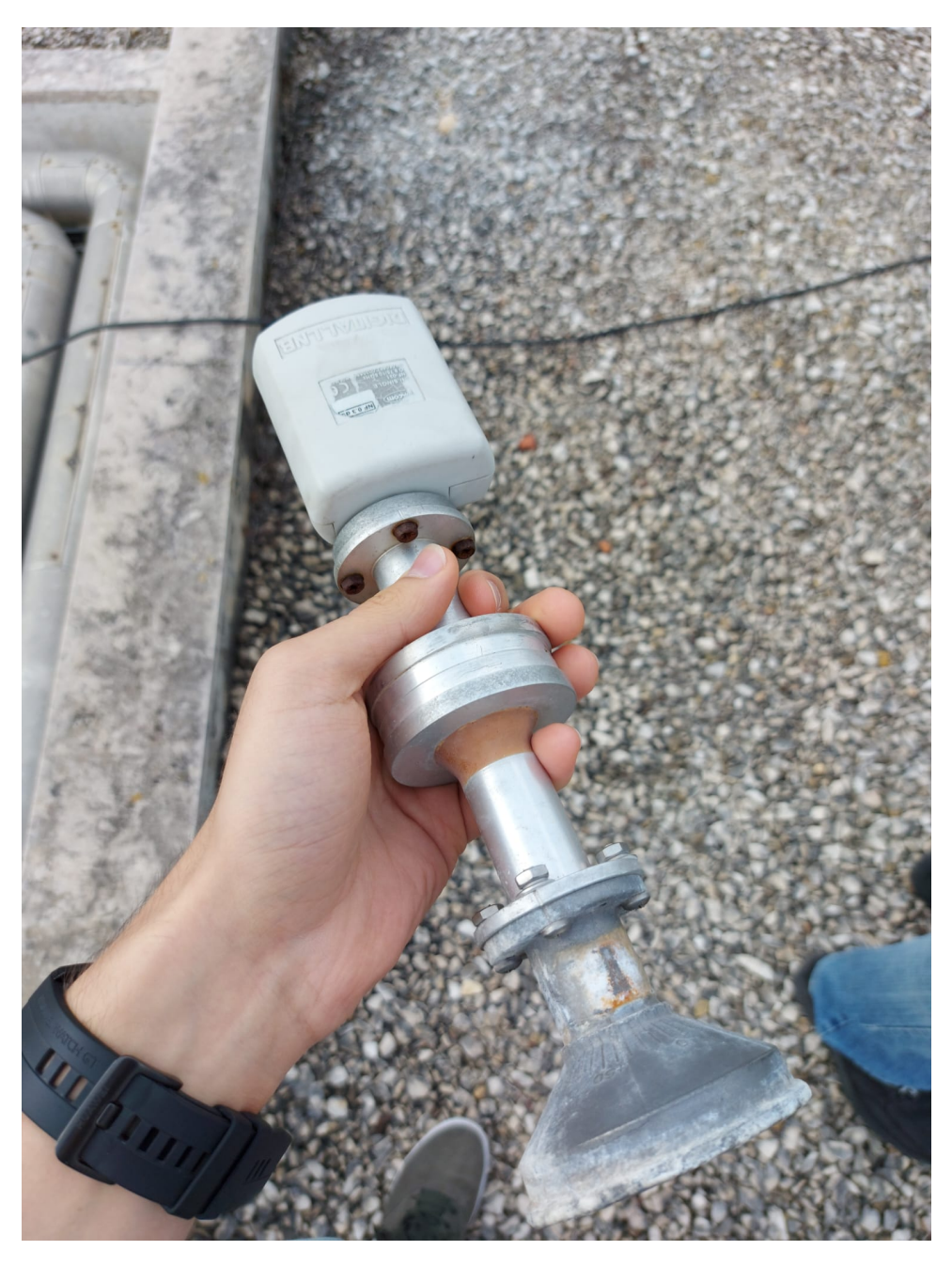

FIGURA 32. LNB inicialmente montado na antena parabólica

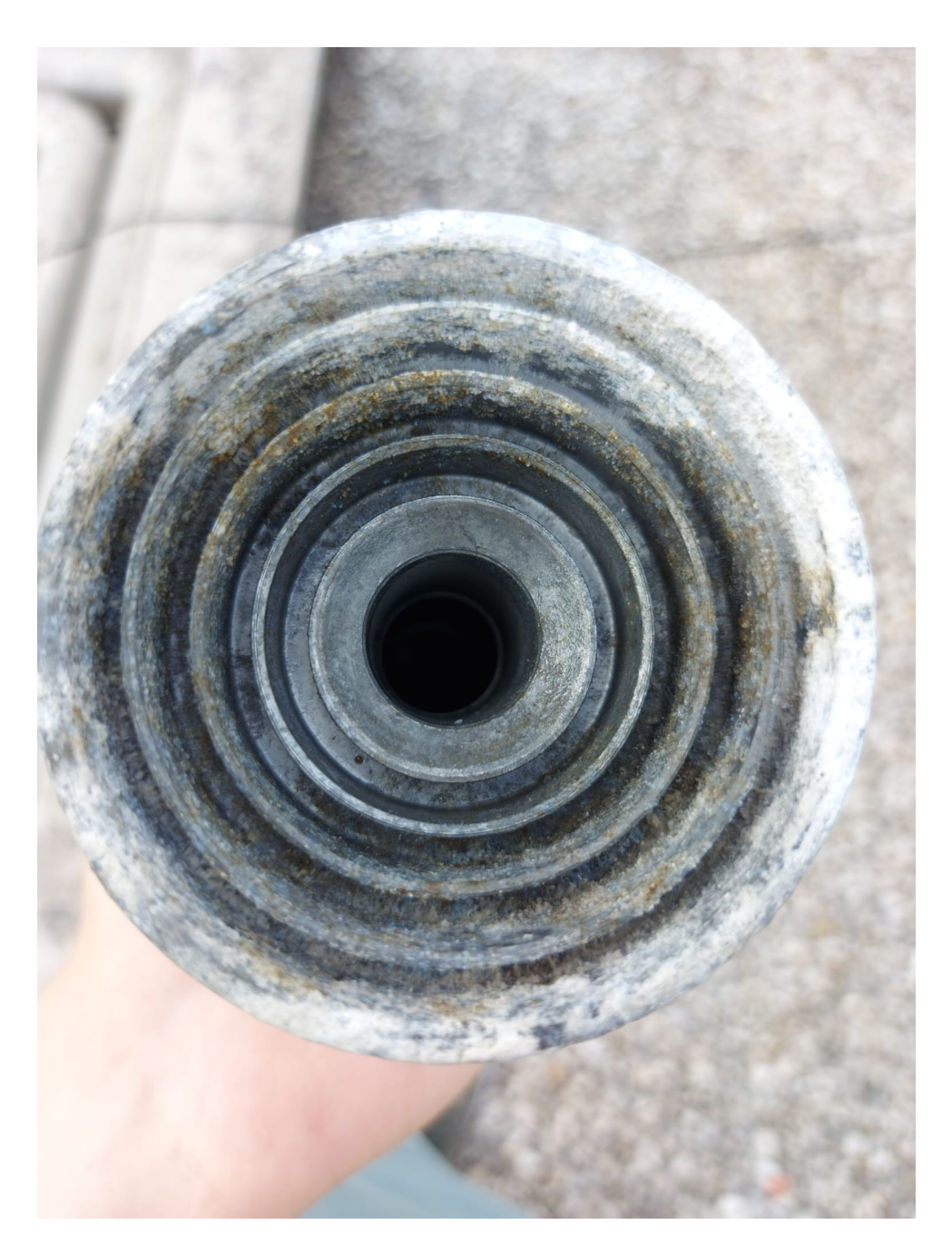

FIGURA 33. LNB com desgaste provocado por efeitos meteorológicos

Após a sua substituição, pudemos fazer a ligação entre este e a Groundstation QO-100 que, por sua vez, transmite o sinal para o rádio após a conversão de frequência de RF para IF.

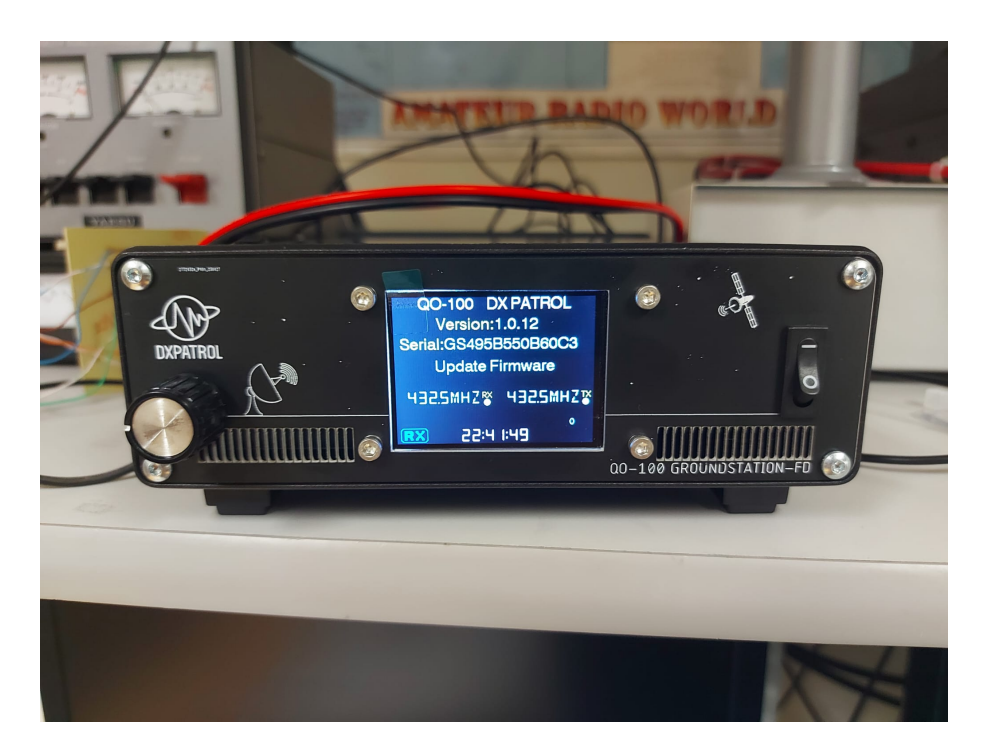

Figura 34. QO-100 Groundstation em modo operacional

Conseguimos ver na figura 35 o rádio IC-9700 em modo receção. O rádio estava nesta altura fixado na frequência de 432717.65 MHz, onde aparecia um feixe de transmissão de um rádio amador e era possível escutar as comunicações do mesmo.

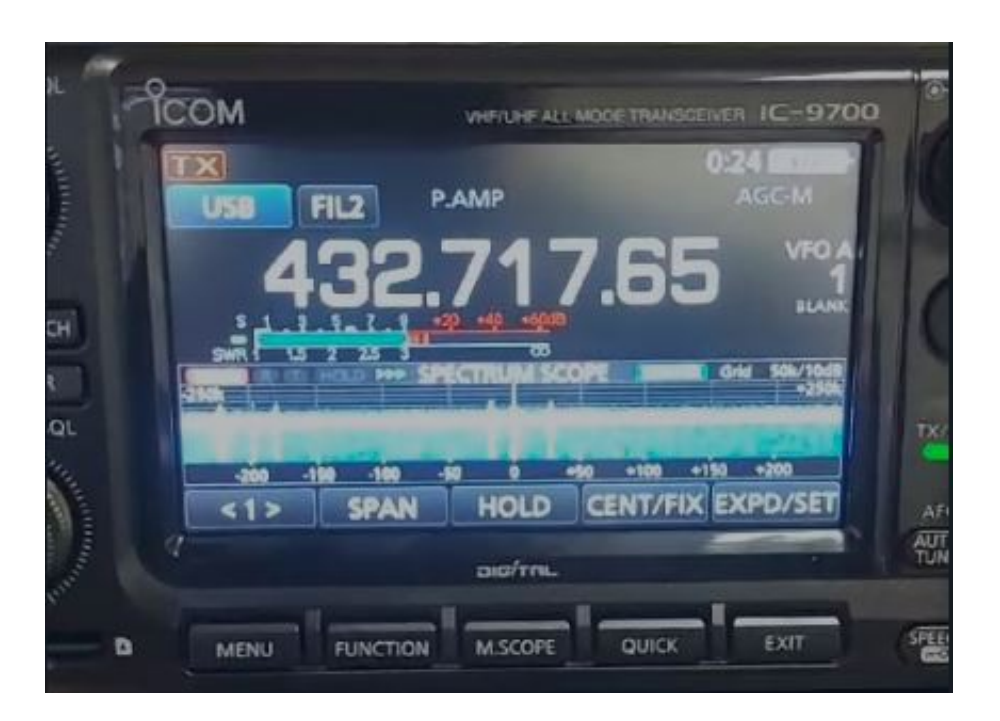

Figura 35. IC-9700 em modo Rx

Podemos dizer que o primeiro objetivo, que consiste na renovação e operacionalização da estação, foi atingido com sucesso.

#### 4.2. Servidor LAMP

No capítulo 3.3. Criação do servidor foi descrito o processo de criação do servidor LAMP, composto por Linux, Apache, MySQL e PHP. Esta arquitetura permite ter um servidor com capacidades de armazenamento de dados em MySQL, com ligação direta a páginas Web em formato PHP para apresentação dinâmica dos dados recebidos de satélites.

Uma vez que, todos os componentes do servidor LAMP ficaram operacionais, damos como atingido o objetivo de desenvolver um servidor funcional que faça a ligação entre a estação e o utilizador. Respondemos ainda a duas questões de investigação que propusemos, pois conseguimos armazenar e aceder remotamente aos dados recebidos pela estação.

#### 4.3. Acesso via VPN

No seguimento do tema de acesso remoto à estação de satélites através da Internet, colocam-se dois cenários.

Consideremos numa primeira instância, a instalação de um servidor deste tipo numa rede doméstica. Nesta situação, tendo acesso ao router de casa, podemos criar uma regra de encaminhamento de portos que redireciona o tráfego externo recebido num determinado porto do router, para um porto de um dispositivo ligado na rede, com base no seu IP.

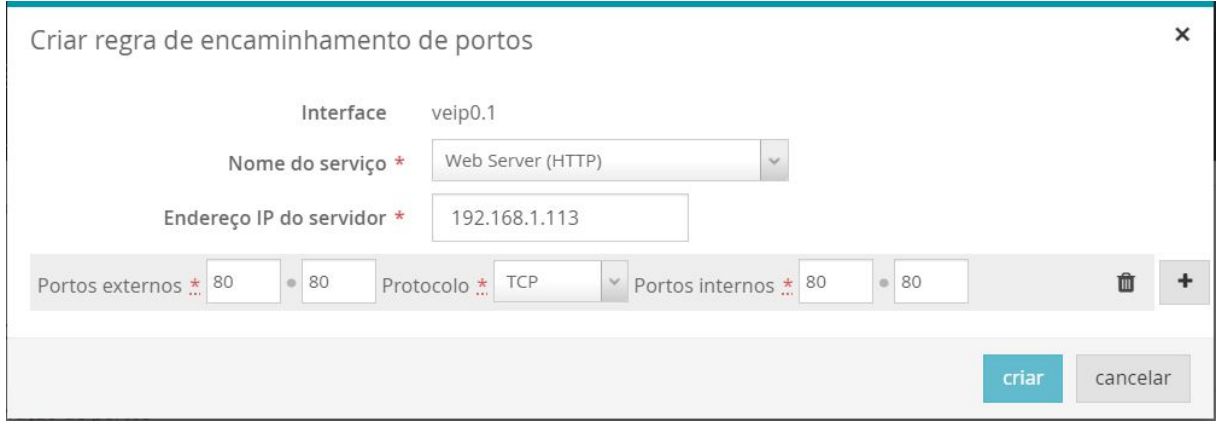

FIGURA 36. PortForwarding em rede doméstica

Exemplificado na figura 36, está definida uma regra que determina que um utilizador externo, ao enviar tráfego para o IP público do router no porto 80, este será reencaminhado para o porto 80 do nosso servidor, aqui representado pelo IP 192.168.1.113.

Apesar de, no caso concreto da estação de satélites existir uma regra similar, sendo a rede da estação um ambiente fechado, existe aqui uma nuance. A ligação à estação a partir de um ambiente externo faz-se somente através da VPN do ISCTE e está limitada a um conjunto restrito de utilizadores. Temos nas figuras  $37, 38$  e  $39$  o processo de ligação  $\lambda$  VPN.

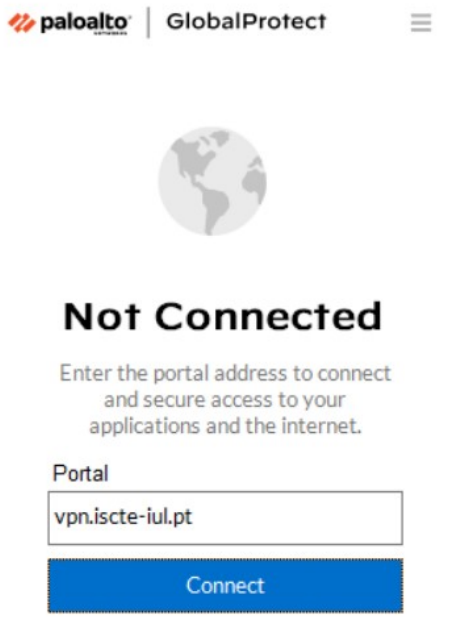

FIGURA 37. Endereço da VPN ISCTE

O processo de login do utilizador na VPN acrescenta um fator de autenticação do mesmo, pois, idealmente, apenas o próprio saberá a combinação de utilizador e palavrapasse de acesso à sua conta. Atinge-se assim o terceiro objetivo do projeto, que consiste em garantir a autenticidade do utilizador.

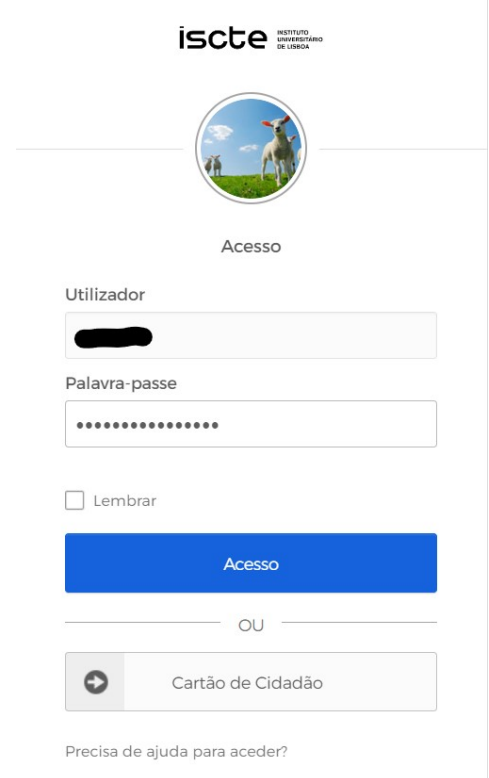

FIGURA 38. Login para utilização da VPN

Existe ainda um passo de dupla autenticação ilustrado na figura 39, o qual acrescenta outro nível de segurança no acesso à estação. Este processo, aliado à proteção contra ataques descrito em 3.3.3. Segurança Fail2Ban, ajuda-nos a responder à questão de investigação sobre como garantir a segurança do sistema na Internet.

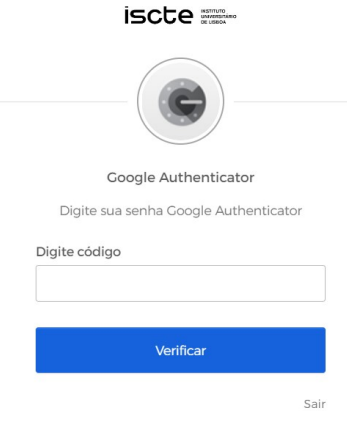

FIGURA 39. Dupla autenticação

#### 4.4. Ligação ao rádio IC-9700

Vimos em 2.6.3. Conexão IP que é possível fazer a ligação entre o IC-9700 e a Internet via LAN. Neste caso, o rádio será ligado por Ethernet ao Switch Router presente na estação, à semelhança do Raspberry Pi. Isto fará com que, estando os dois na mesma rede, seja possível abrir uma ligação entre eles.

De forma a obter uma representação da interface do rádio em tempo real e controlo do mesmo, podemos utilizar o software denominado RS-BA1, representado da figura 40. Este programa é uma ferramenta oficial comercializada pelo fabricante do IC-9700, porém, este software apenas é compatível com o sistema operativo Windows.

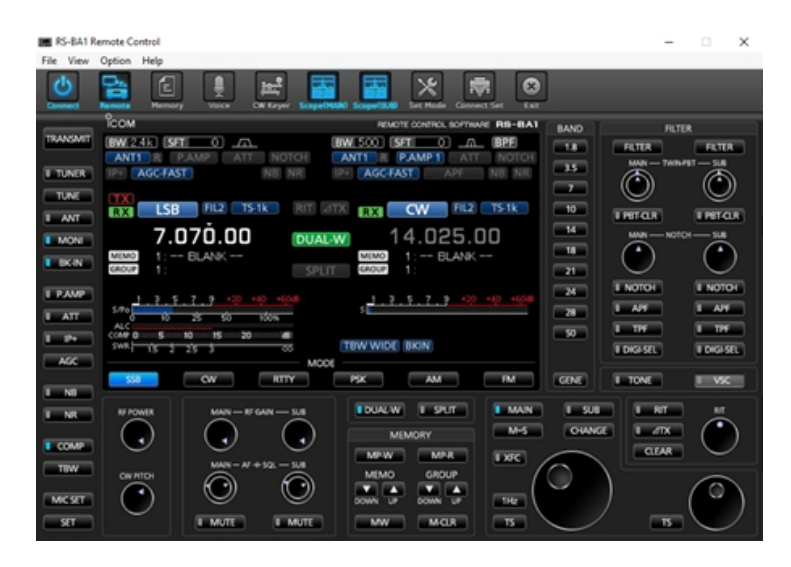

Figura 40. Interface do software RS-BA1

Em alternativa, decidimos utilizar o software Kappanhang, desenvolvido em Linux com o objetivo de executar as mesmas funções do RS-BA1. Este é capaz de abrir portas de comunicação e canais de áudio entre o IC-9700 e, neste caso, o Raspberry Pi, como mostra a figura 41 onde foi utilizado o comando abaixo. De notar que o IP 10.40.50.198 está associado ao IC-9700.

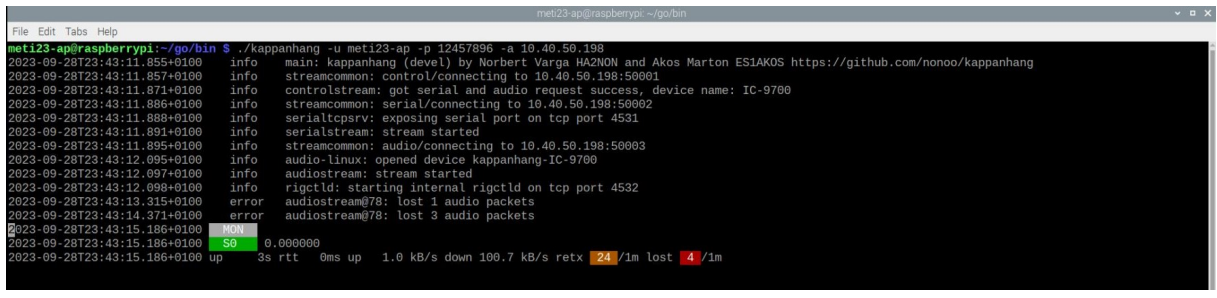

#### ./kappanhang -u meti23-ap -p 12457896 -a 10.40.50.198

Figura 41. Interface do software RS-BA1

Na figura 42 temos, inicializadas no Raspberry Pi, duas interfaces gráficas referentes ao IC-9700.

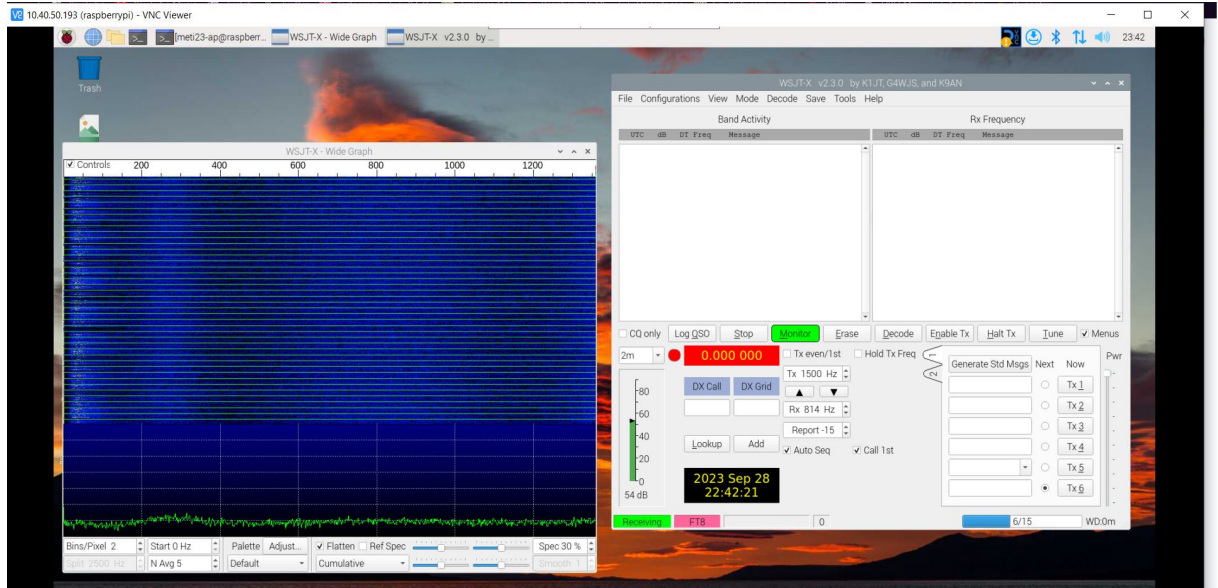

FIGURA 42. Waterfall Display e Interface gráfica do IC-9700

 $\Lambda$  direita, temos o painel de controlo do rádio onde é recebido efetivamente o sinal. Através deste painel é possível controlar uma série de parâmetros como frequências de receção e transmissão, verificar potências de sinal e ainda mensagens trocadas na largura de banda observada.

| WSJT-X v2.0.0 by K1JT                                                                                                    |                                                                                                    |            |         |                             |                           |                   |         | $\mathbf{v}$ $\mathbf{A}$ $\mathbf{X}$ |
|----------------------------------------------------------------------------------------------------|----------------------------------------------------------------------------------------------------|------------|---------|-----------------------------|---------------------------|-------------------|---------|----------------------------------------|
| File                                                                                                    | Configurations View Mode Decode Save Tools Help<br><b>Band Activity</b>                                                                                                    |            |         |                             |                           | Rx Frequency      |         |                                        |
| DT Freq<br><b>UTC</b><br>dB                                                                                                    | Nessage                                                                                                    |            |         | dB<br>UTC                   | DT Freq<br>Message        |                   |         |                                        |
| 161915<br>$-3$<br>161915<br>0.3<br>-241<br>$-9$ 0.2 851 -<br>161915<br>$-2$ $-0.7$ 1002 $-$<br>161915<br>161915 -12 -0.4 1206<br>161915 -11<br>161915 - 13 0.2 1735<br>$-6$ $-0.4$ 1804 $-$<br>161915<br>161939<br>$-9$ $0.2$ $1491$<br>$6$ $0.2$ 1193 $-$<br>161930<br>161930 -11 0.2 1389<br>$0.9$ 350 ~<br>161945<br>$-5$<br>161945 - 17<br>161945 15 | $0.2$ $5/1 -$<br><b>F4EIK OZIRH +10</b><br>CO EA7HS IM77<br>785<br>PD1MB HB9TZU RR73<br>MM7CMB DH5BM R-11<br>$\langle \ldots \rangle$ DL65ESSEN RR73<br>NBLGP PD1ANF J021<br>$0.1$ 1537 -<br>CO EG1RKB IN52<br>F4CSE DL2YZ 73<br>161915 -19 0.0 834 ~ < > BW2/JP1RIW RR73<br>n.<br>CO F4BVK JN14<br>2W0JCV DFBZH J040<br>MIGUET RZ1ZR RR73<br>$\sim$<br>EASGPC IK4LZH JNS4<br>$0.6$ 456 ~<br>RW30W EA1FIM -10<br>0.2 571 - F4EIK 0Z1RH +10 |            |         | 161930<br>8.2 1491<br>-91   | CQ F4BVK JN14             |                   |         |                                        |
| CQ only                                                                                                    | Log QSO<br><b>Stop</b>                                                                                                    | Monitor    | Erase   | <b>Elección</b>             | Enable Tx                 | Halt Tx           | Tune    | Menus                                  |
| 20m<br>$\sim$ $\vert$ $\vert$                                                                                                    |                                                                                                    | 14 074 000 |         | Tx even/1st                 | Tx 1500 Hz ■ Hold Tx Freq | Generate Std Msgs | Next    | Pwr<br>Now<br><b>Right</b>             |
| F80                                                                                                    | DX Call                                                                                                    |            | DX Grid | $\triangle$ $\triangledown$ |                           |                   | $\circ$ | $Tx_1$                                 |
| $-60$                                                                                                    |                                                                                                    |            |         | Rx 1500 Hz <sup>*</sup>     |                           |                   | o       | $Tx_2$<br><b>Contract</b>              |
|                                                                                                    |                                                                                                    |            |         | Report -15                  |                           |                   | o       | $Tx_2$                                 |
| $-40$<br>$-20$                                                                                                    | Lookup                                                                                                    |            | Add     | ✔ Auto Seq                  | $\vee$ Call 1st           |                   | Ο       | $Tx_4$                                 |

FIGURA 43. Interface gráfica do IC-9700

Na janela da esquerda, vemos o Waterfall Display onde aparece o espetro em analisado pelo IC-9700, em tempo real, onde é possível ver os diferentes feixes de transmissão, seja de comunicações rádio amador ou de telemetria do satélite. Utilizando os dois paineis gráficos, figuras 43 e 44, conseguimos fixar um determinado feixe e ouvir as comunicações recebidas no rádio.

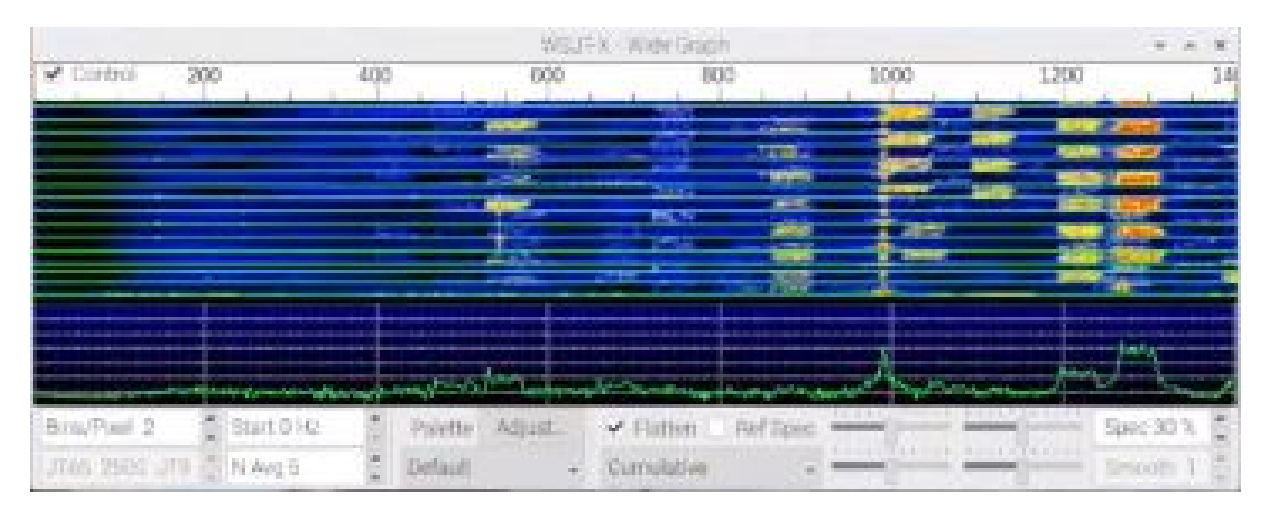

Figura 44. Waterfall Display

## 4.5. Dashboard

Por fim, apresentamos um possível Use Case que, infelizmente, não foi possível pôr em prática.

De forma a conectar todas as ferramentas implementadas ao longo do projeto, seria no mínimo interessante implementar um Dashboard numa página Web em linguagem PHP, que apresentasse dados armazenados na base de dados MariaDB. Estes dados, por exemplo telemetria, seriam recolhidos, em tempo real, diretamente do IC-9700 e inseridos em tabelas através de algum script que fizesse essa extração. Sendo apresentados numa página Web, seriam acessíveis remotamente com grande facilidade desde que o utilizador esteja autenticado. Não obstante, deixamos na figura 45 uma possível representação de um Dashboard com dados de telemetria fictícios.

# **Welcome to the Dashboard**

Sort by Column: All Columns  $\sqrt{}$ Filter

## **Telemetry Data:**

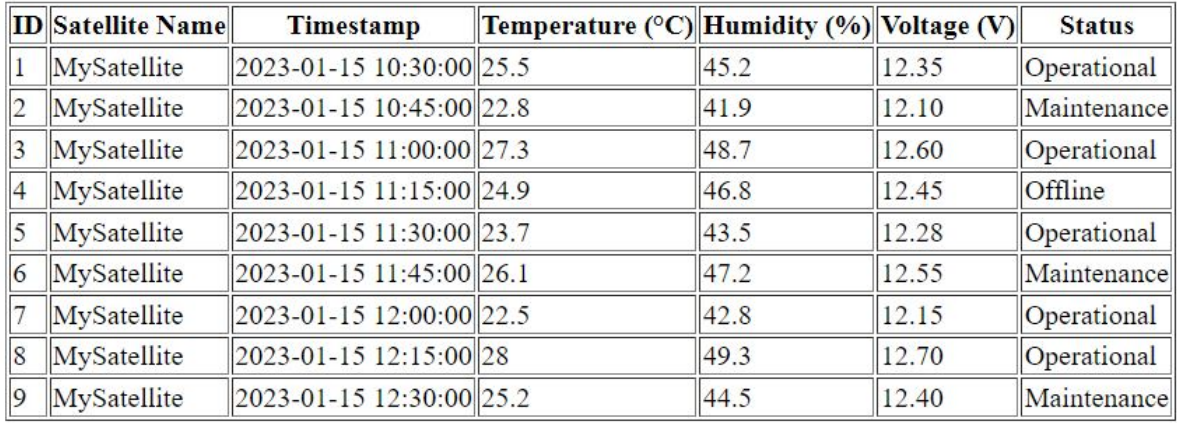

FIGURA 45. Interface gráfica do IC-9700 e Waterfall Display

#### CAPTULO 5

## **Conclusões**

Foi atingido, com sucesso, o principal objetivo deste projeto que consiste em aceder e controlar a estação de satélites remotamente num ambiente seguro.

Começou-se pela reativação da estação através da substituição de material existente, porém inoperacional, como o LNB e pela introdução de equipamentos como a Groundstation e o transcetor IC-9700, além da fonte de alimentação DC e do Raspberry Pi. Foi precisamente pelo Raspberry Pi que passou a construção do servidor, com uma arquitetura LAMP, que permite o acesso à estação através da Internet em cima de uma VPN que assegura a autenticidade do utilizador. Por fim, com a ajuda do software Kappanhang tornou-se possível a ponte entre o Raspberry Pi e o rádio IC-9700, que acaba por concluir a ligação end-to-end, ou ponto a ponto, entre o rádio e o utilizador remoto.

No entanto, apesar de não fazer parte das etapas essenciais, não foi possível a criação da ferramenta que possibilite a recolha de dados recebidos no IC-9700 e o armazenamento dos mesmos, de forma automática, na estrutura de base de dados SQL montada em conjunto com o servidor.

Como trabalho futuro, propomos a integração de outros tipos de antenas na estação como, por exemplo, as antenas Yagi-Uda para comunicações com satélites em órbitas baixas. Seria tamb´em importante o desenvolvimento de uma ferramenta de software que fizesse, de forma autónoma, a recolha e armazenamento de dados provenientes dos satélites. Posteriormente, os dados seriam expostos num dashboard em cima da estrutura montada ao longo deste projeto. Por fim, a construção de um manual de utilização da estação de satélites seria algo a considerar, pois à medida que a complexidade do sistema aumenta, e tendo em conta que este evoluirá através da intervenção de diferentes utilizadores ao longo do tempo, será mais difícil passar o conhecimento entre os mesmos.

## Referências Bibliográficas

- [1] D. Stillman, "What Is a Satellite?," Feb. 12, 2014. "https://www.nasa.gov/audience/ forstudents/5-8/features/nasa-knows/what-is-a-satellite-58.html"(accessed Feb. 05, 2022).
- [2] Science Learning Hub Pokapū Akoranga Pūtaiao, "Artificial satellites," Mar. 27, 2013. "https: //www.sciencelearn.org.nz/resources/269-artificial-satellites"(accessed Feb. 05, 2022).
- [3] Union of Concerned Scientists, "UCS Satellite Database." Dec. 08, 2005. Accessed: Feb. 05, 2022. [Online]. Available: "https://www.ucsusa.org/resources/satellite-database"
- [4] R. Galuscak, M. Mazanek, P. Hazdra, and V. Kabourek, "A Dual-Band Reflector Feed in Coaxial Configuration for Satellite Communication [Antenna Applications Corner]," IEEE Antennas and Propagation Magazine, vol. 60, no. 5, pp. 89–94, 2018, doi: 10.1109/MAP.2018.2859168.
- [5] F. Cercas, "Satellite Communication Networks."
- [6] Iridium, "Satellites 101: LEO vs. GEO," Sep. 2018, Accessed: Feb. 05, 2022. [Online]. Available: "https://www.iridium.com/blog/2018/09/11/satellites-101-leo-vs-geo/"
- [7] M. J. M Leitão, "Sistemas de Comunicação por Satélite", Accessed: Feb. 05, 2022. [Online]. Available: "https://www.google.com/url?sa=t&rct=j&q=&esrc=s&source=web& cd=&cad=rja&uact=8&ved=2ahUKEwi7puHtt-n1AhXJPOwKHZf7BnUQFnoECAIQAQ&url=http\ %3A\%2F\%2Fwww.fe.up.pt\%2F~mleitao\%2FSRCO\%2FTeoricas\%2FSRCO\_SAT.pdf&usg= AOvVaw3gGl2dtqi69jZh3MSvVbst"
- [8] tutorialspoint, Antenna Theory.
- [9] electronicsnotes, "Parabolic Reflector Antenna: Dish Antenna." "https: //www.electronics-notes.com/articles/antennas-propagation/ parabolic-reflector-antenna/parabolic-dish-basics.php(accessedFeb.07,2022)."
- [10] Marr, Jonathan M.; Snell, Ronald L.; Kurtz, Stanley E. (2015).
- [11] Boczko, R. 1984, Conceitos de Astronomia, São Paulo: Edgard Blücher, pg. 41
- [12] Electronica PT, "Como apontar uma antena parabólica", Accessed: Feb. 07, 2022. [Online]. Available: "https://www.electronica-pt.com/satelite-parabolicas/apontar-parabolica"
- [13] Principles of Optics, M. Born E. Wolf, Cambridge University Press, 7th edition 1999
- [14] Wikipédia, "Espectro eletromagnético Wikipédia, a enciclopédia livre." 2021. [Online]. Available: "https://pt.wikipedia.org/w/index.php?title=Espectro\_eletromagn\%C3\ %A9tico&oldid=62600097"
- [15] Raspberry Pi Foundation, "What is a Raspberry Pi?" "https://www.raspberrypi.org/help/ what-\%20is-a-raspberry-pi/(accessedFeb.07,2022)."
- [16] HALLIDAY, R.;RESNICK,R.; WALKER, J.. Fundamentos de Física, Volume 2: Gravitação, Ondas e Termodinâmica. Rio de Janeiro: LTC, 2009
- [17] SSH Academy, "SSH Protocol Secure Remote Login and File Transfer.". [Online]. Available: "https://www.ssh.com/academy/ssh/protocol"
- [18] A. Skurski and B. Swiercz, "VNC-based remote control for Symbian OS smartphones,"2009 MIXDES-16th International Conference Mixed Design of Integrated Circuits & Systems, Lodz, Poland, 2009, pp. 171-174.
- [19] Jovan Hernandez, "What is Apache? In-Depth Overview of Apache Web Server.". [Online]. Available: "https://www.sumologic.com/blog/apache-web-server-introduction/"
- [20] NAUCOM, "Visually seize the VHF/UHF world". [Online]. Available: "http://www.naucom.pt/ upload/pdf/pdf\_1556041674.pdf"
- [21] "https://cloud.google.com/learn/what-is-a-relational-database?hl=pt-br"
- [22] "https://pimylifeup.com/raspberry-pi-fail2ban/"
- [23] "https://www.eshail.batc.org.uk"
- [24] "https://www.tutorialspoint.com/antenna\_theory/antenna\_theory\_types\_of\_antennas. htm"
- [25] "https://www.researchgate.net/figure/Schematic-of-parabolic-reflector-dish-antenna-system\_ fig1\_287912047"
- [26] "https://www.ipcisco.com/lesson/wlan-frequency-bands/"
- [27] "https://www.everythingrf.com/community/ku-band"
- [28] "https://www.manageengine.com/key-manager/information-center/ what-is-ssh-key-management.html"
- [29] "https://i.ytimg.com/vi/YuzhMs-o5k8/maxresdefault.jpg"
- [30] "https://www.javatpoint.com/what-is-lamp"